# **COBY®**

**For series / Para la serie / Pour la série**

**MP757 MP767 MP768**

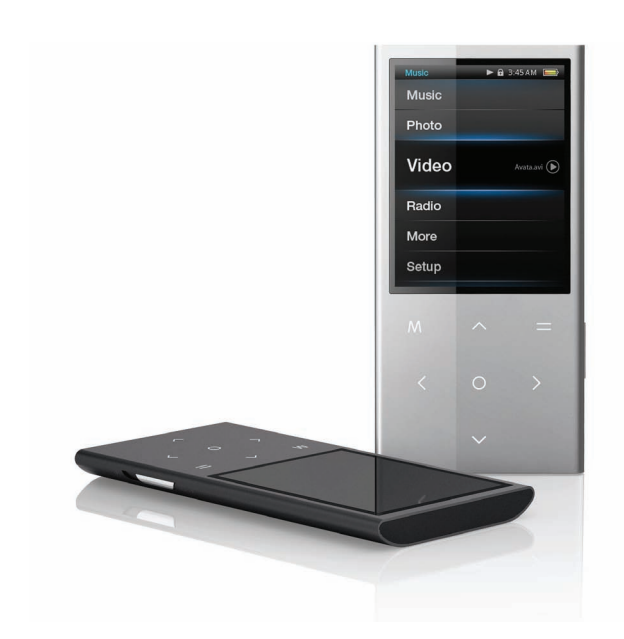

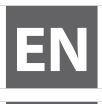

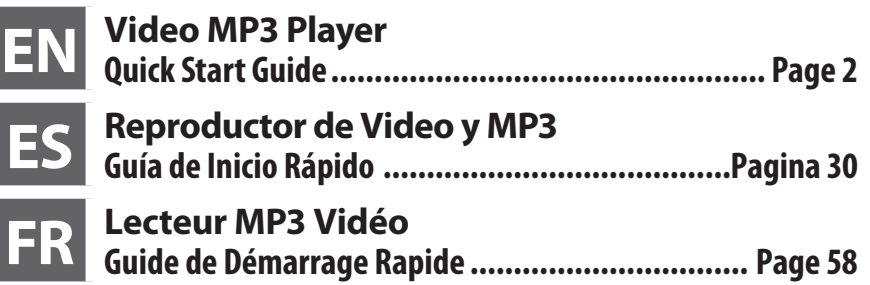

Please read carefully before use • Léa el manual antes de usar • Veuillez lire ce livret avant utilisation

## Â **Thank You**

Congratulations on your purchase of a Coby® Video MP3 Player. This guide is provided to help you get started quickly with your player; please read it carefully and save it for future reference.

For detailed instructions, up-to-date information, and helpful tips, please visit the Coby website at www.cobyusa.com.

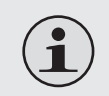

*The manual is available for download from the Coby website as a PDF file.* 

*To view PDF documents, download and install the free Adobe Acrobat reader from the Adobe website at www.adobe.com.*

### **Package Contents**

Please make sure that the items shown below are included in the package. Should an item be missing, please contact the local retailer from which you purchased this product.

- COBY Video MP3 player
- $+$  USB cable
- + Professional stereo earphones
- Quick start guide

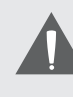

*This package may contain plastic bags or other materials that pose a hazard to children. Be sure to safely dispose of all packing materials after opening.*

### **Features**

- $\div$  Slim and sleek multimedia player fits anywhere
- $\div$  Powerful solution plays MP3 and WMA music files as well as advanced OGG and APE formats
- $\div$  Enjoy video and photos on the large 2.4" color screen
- $\div$  FM radio tuner with 40-station preset memory
- $+$  Touch controls with backlighting
- $\div$  Built-in camera shoots movies and photos (MP768 only)
- Built-in speakers (MP767 and MP768 only)
- Coby Media Manager software included
- $\triangleleft$  Rechargeable Li-poly battery

### Â **Unit at a Glance**

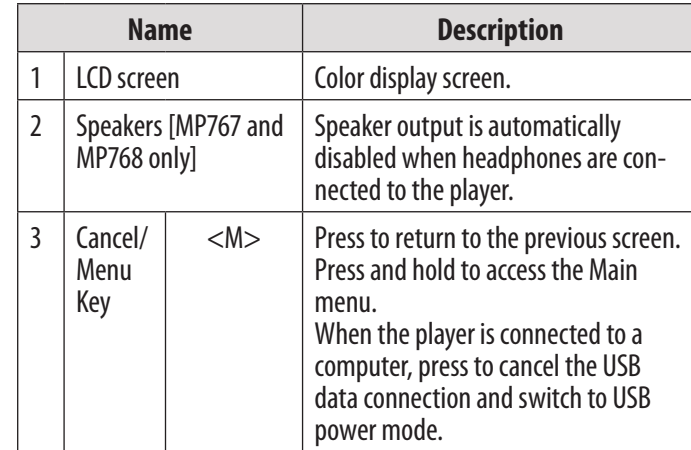

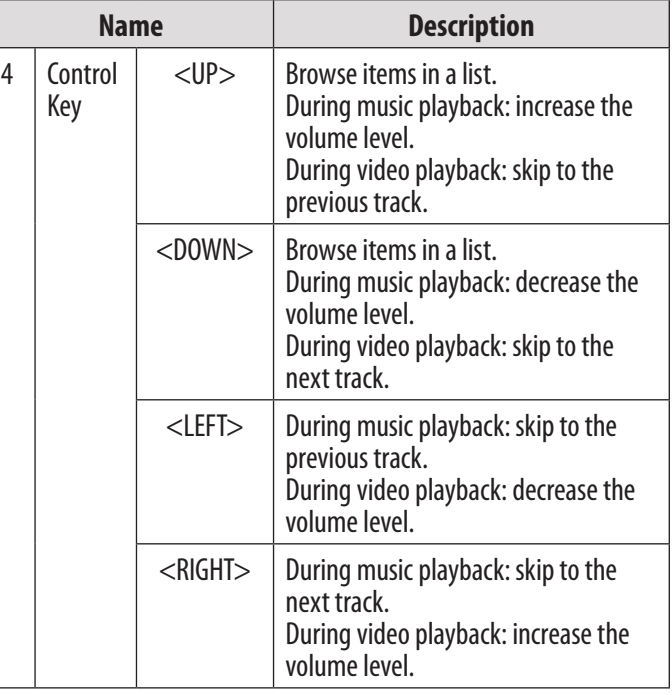

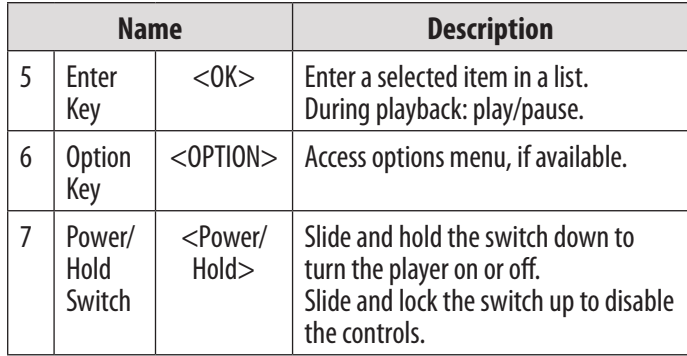

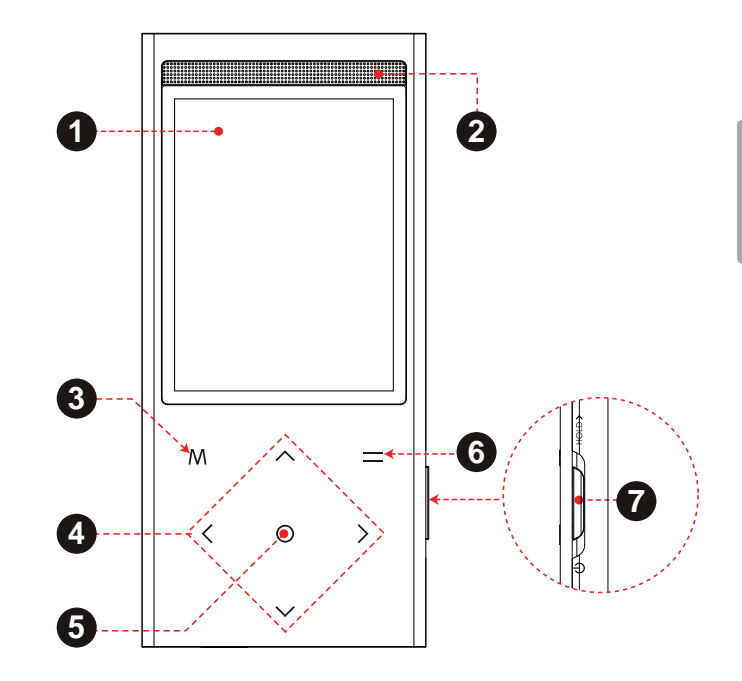

*Page 5 Unit At A Glance*

Download from Www.Somanuals.com. All Manuals Search And Download.

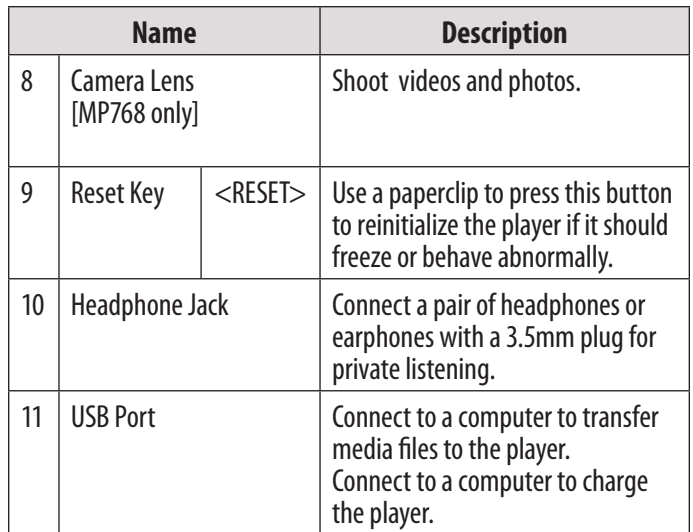

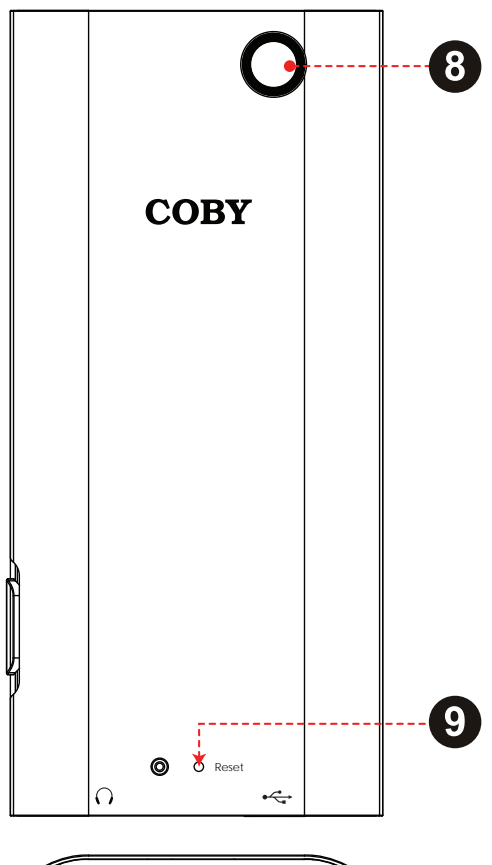

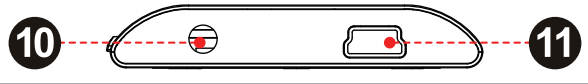

*Page 6 Unit At A Glance*

Download from Www.Somanuals.com. All Manuals Search And Download.

## Â **Getting Started**

To start playing media on your player:

- 1. Connect the player to your computer to charge the battery.
- 2. Install the Coby Media Manager software from the player onto your computer.
- 3. Use Coby Media Manager to transfer (sync) media files from your computer to the player.
- 4. Enjoy your synchronized music, video, and photo files on the player!

### **About the Main Menu**

When you turn the player on, you will see the Main menu. This menu allows you to change the player's mode.

- Press <UP> or <DOWN> to select a mode; press <OK> to enter the mode.
- Press and hold <M> to return to the Main menu.

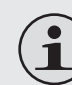

*In some modes, you may need to press <M> to return to the Main menu.*

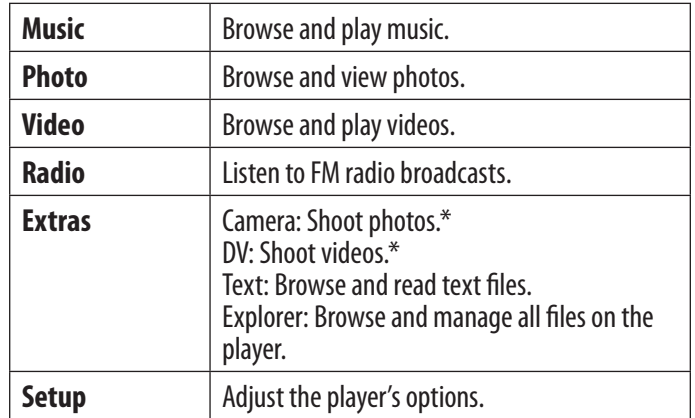

\* Available on MP768 only.

3:45 AM **Contract** Music Photo Video Radio Text Explorer

*Page 8 Getting Started*

## Â **Connect and Charge the Battery**

Upon initial use, the player should be charged fully to ensure optimal performance and battery life. If the player has not been used for a long period of time, the battery may need to be recharged.

With the included USB cable:

- 1. Connect the small end of the cable to the USB port of the player.
- 2. Connect the large end of the cable to an available USB 2.0 Hi-speed port on your computer.

When the player is connected and charging, the notice "USB Connected" will be displayed on the screen.

#### **Tip**

*You can press <M> after the player is connected to cancel the data connection and switch to USB power mode. This will allow you to use the player normally while drawing power from the computer.*

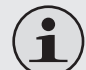

*The computer must be powered on and not in sleep mode in order to charge the battery.* 

*The player will not charge if it is connected to a low-power USB port.*

*If the player is connected to the computer through a USB hub, the hub must be selfpowered to charge the battery.* 

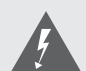

*The battery used in this device may present a fire or chemical burn if mistreated. Do not disassemble, incinerate, or heat the battery. Do not leave the battery in a place subject to direct sunlight, or in a car with its windows closed. Do not connect the player to a power source other than that which is indicated here or on the label as this may result in the risk of fire or electric shock.*

## Â **Install Coby Media Manager**

Please install and use the "Coby Media Manager" (CMM) software provided on the player. Using the CMM software is the easiest way to:

- $\div$  Transfer (sync) media files to the player
- Convert video and audio files to a format compatible with your player
- $\div$  Keep your player's software up to date
- Browse and play your media library on your computer.

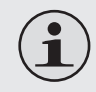

*Coby Media Manager requires a computer with Microsoft Windows 7/Vista/XP or Macintosh OS X, 100MB hard disk space available, and a USB 1.1 port (USB 2.0 recommended for high speed transfers).*

### **Microsoft Windows**

1. Connect the player to a computer with the USB cable provided. Windows will display an "Autoplay" screen. Click "Open device to view files using Windows Explorer".

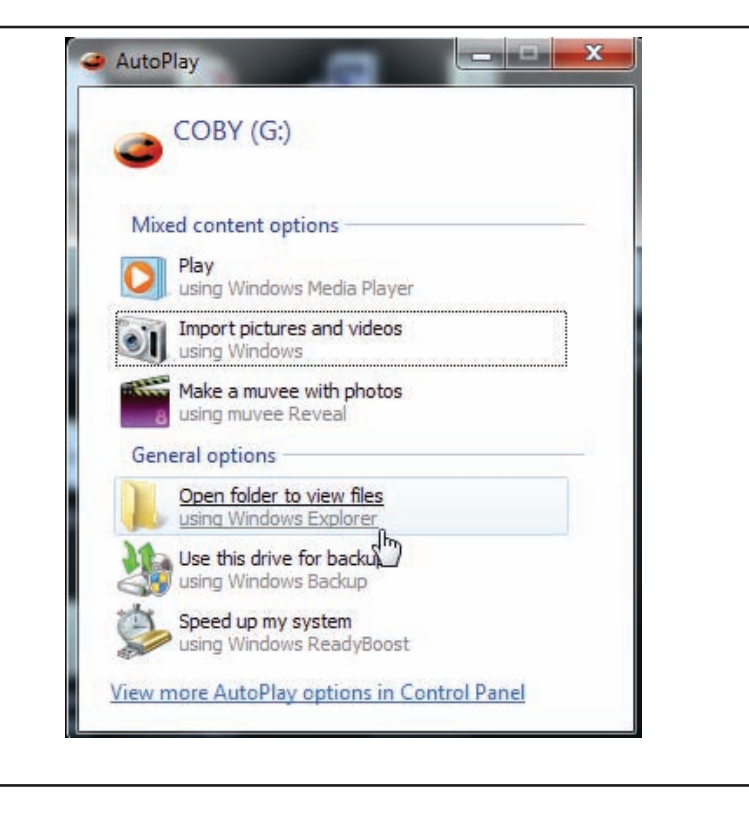

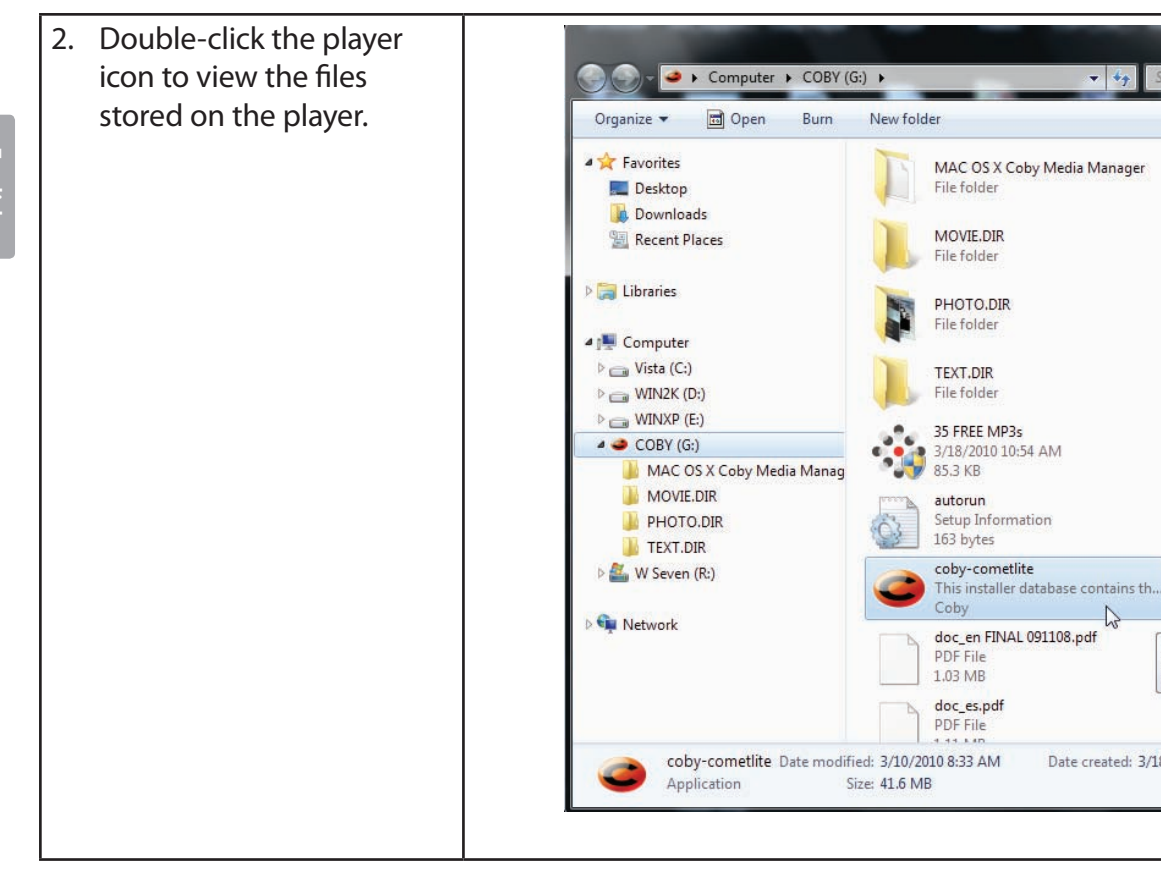

*Page 12 Install Coby Media Manager*

**Type: Application** 

Date modified: 3/10/2010

Size: 41.6 MB

Date created: 3/18/2010 10:54 AM

 $\begin{array}{|c|c|c|}\n\hline\n\multicolumn{1}{|c|}{\mathbf{1}} & \multicolumn{1}{|c|}{\mathbf{2}} & \multicolumn{1}{|c|}{\mathbf{3}}\n\end{array}$ 

 $\Box$  $\odot$ 

 $\mathcal{L}$ 

Search COBY (G:)

 $E^-$ 

 $-16$ 

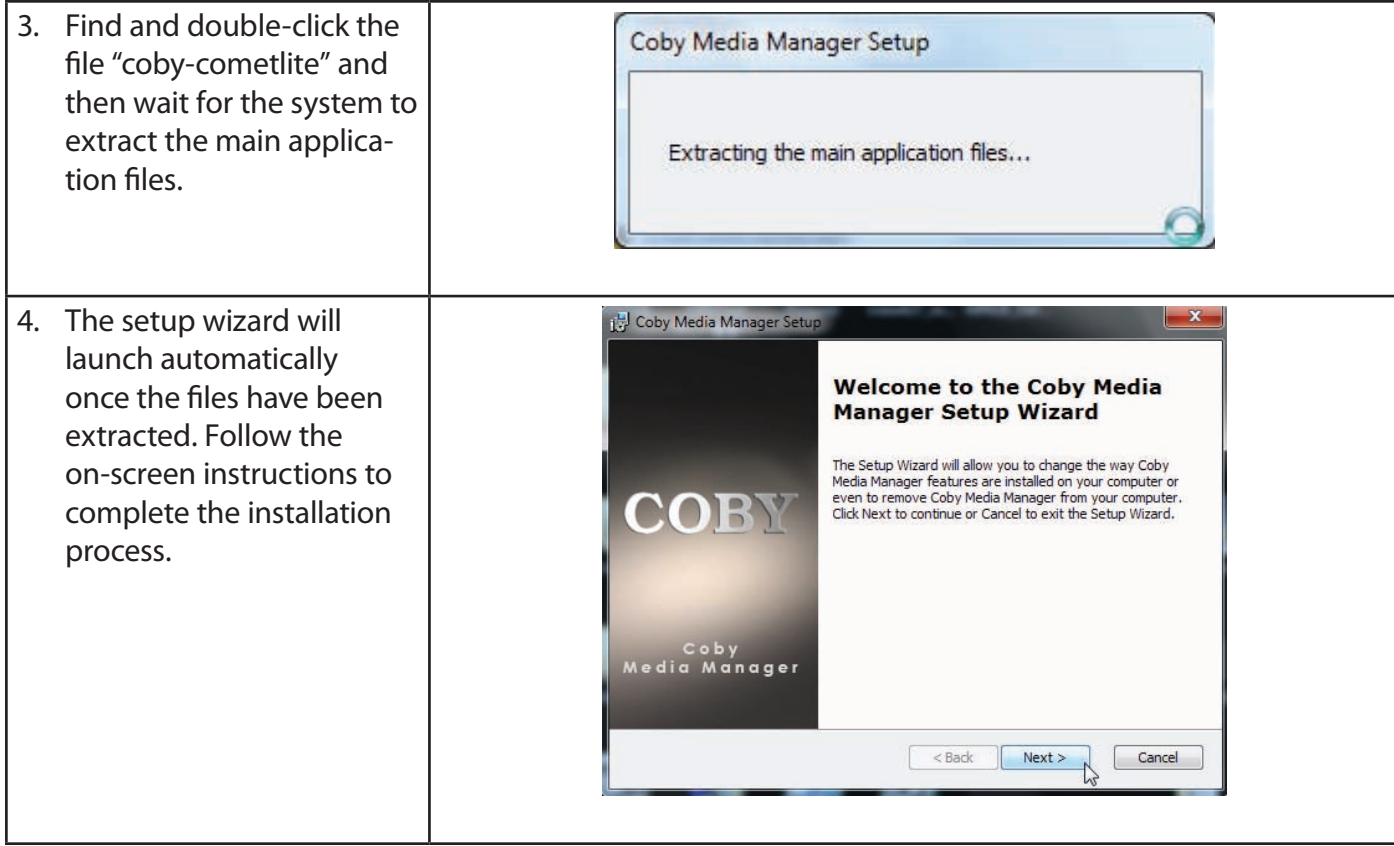

*Page 13 Install Coby Media Manager*

### **Macintosh OS X**

- 1. Connect the player to a computer with the USB cable provided.
- 2. Open a finder window. Click on the "Removable Disk" icon located on the left side of the finder window to view the files stored on the player.
- 3. Open the "MAC OS X Coby Media Manager" folder to view its contents. Find and then double-click the file "coby-mediamanager. dmg".

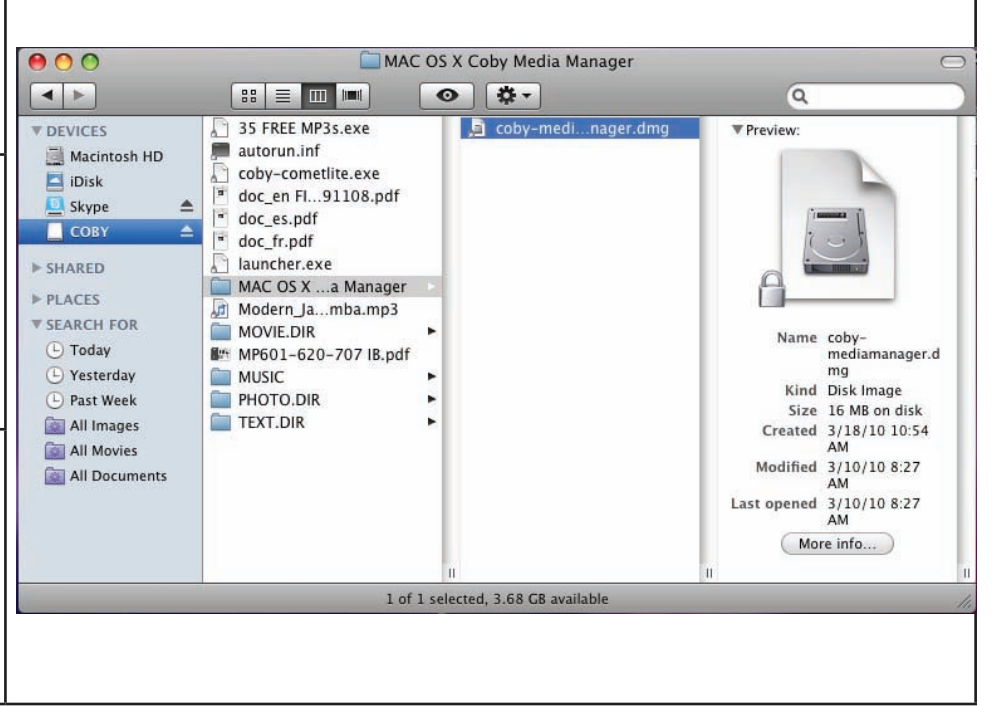

**English**

*Page 14 Install Coby Media Manager*

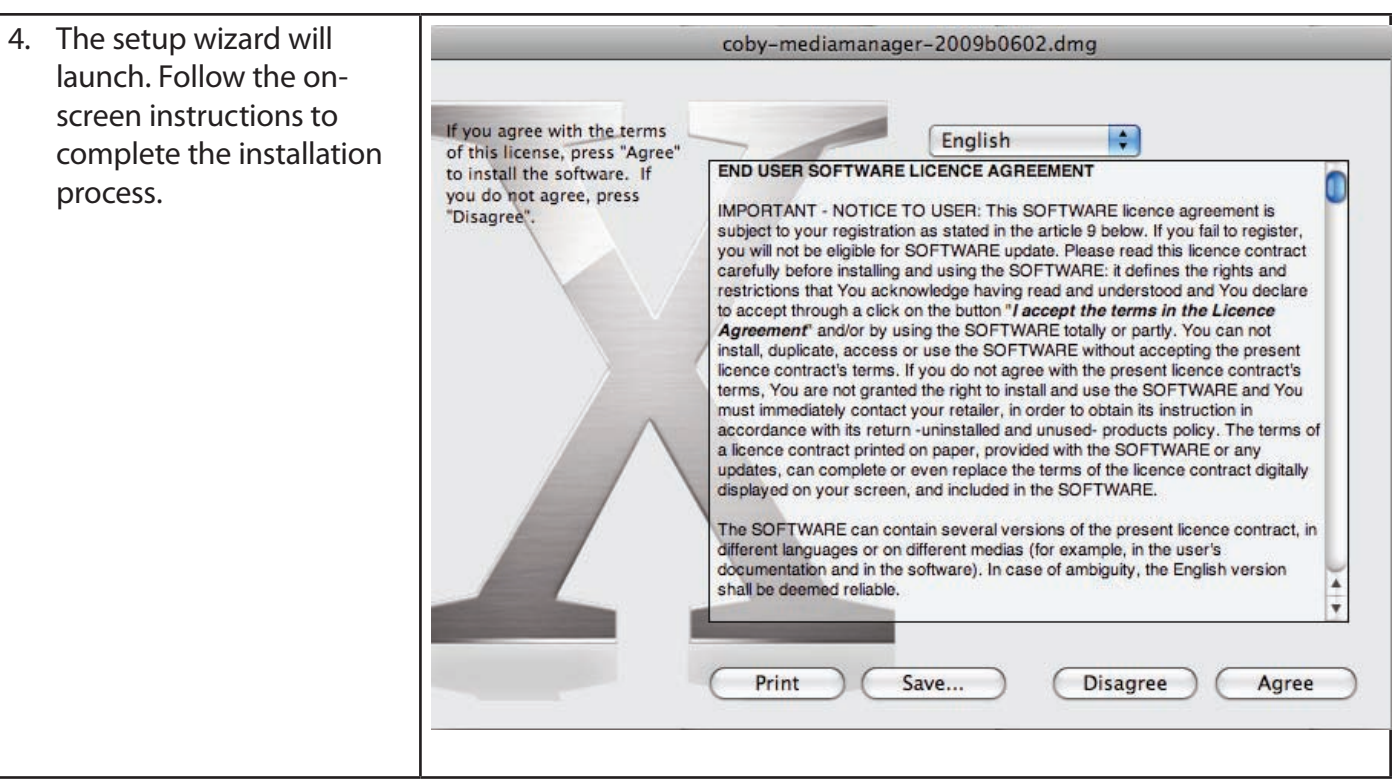

## **N** Transfer Media to the Player

Use CMM to transfer media from a computer to the player.

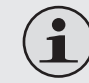

*The instruction manual for CMM can be found on your player. You may need to download and install the free Acrobat PDF reader from Adobe at www.adobe.com/go/getreader/ in order to view the instruction manual.*

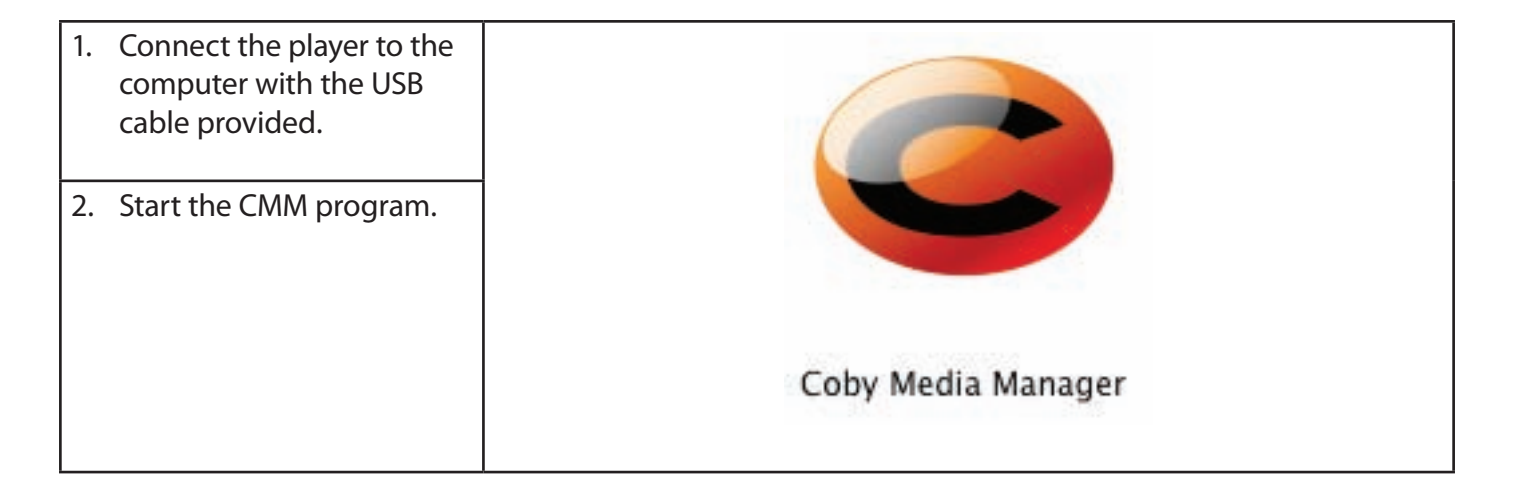

*Page 16 Transfer Media To The Player*

3. To find music, movies, and  $-0$ Coby Media Manager photos on the computer, File Edit View Music Movies Photo Tools Help click on the Music, Movies,  $\begin{picture}(130,15) \put(0,0){\line(1,0){15}} \put(15,0){\line(1,0){15}} \put(15,0){\line(1,0){15}} \put(15,0){\line(1,0){15}} \put(15,0){\line(1,0){15}} \put(15,0){\line(1,0){15}} \put(15,0){\line(1,0){15}} \put(15,0){\line(1,0){15}} \put(15,0){\line(1,0){15}} \put(15,0){\line(1,0){15}} \put(15,0){\line(1,0){15}} \put(15,0){\line($ Capacity 3.9 GB or Photo tabs located in the left panel.  $\equiv$ **Music**  $\mathbb{Z}$ **LEE HYD** Music  $\binom{2}{+}$  08 - My My Met. (+) 30°D Aü (feat ...  $\binom{2}{+}$  Abracadabra Because Of You  $\circ$ Photo **COBY** Bosco's Blues [Bull Ju... Bosco's Blues [Bull Ju... Bosco's Blues [Bull Ju... Bosco's Blues [Bull Ju... Library  $\hat{\mathbf{x}}$ Playlists  $\approx$ **Current Selection**  $\hat{\mathbf{x}}$  $+$  cella cruz - i will  $-$ (+) Fergalicious Bosco's Blues [Bull Ju... Bosco's Blues [Bull Ju...

**English**

4. Click to select the files that you want to synchronize, then click the "Syncrhonize selection" button located at the top of the screen.

#### **Tip**

*In Windows, hold "Ctrl" or "Shift" on the keyboard while clicking with the mouse to select multiple files.* 

*In Mac OS X, hold "Command" or "Shift" while clicking with the mouse to select multiple files.*

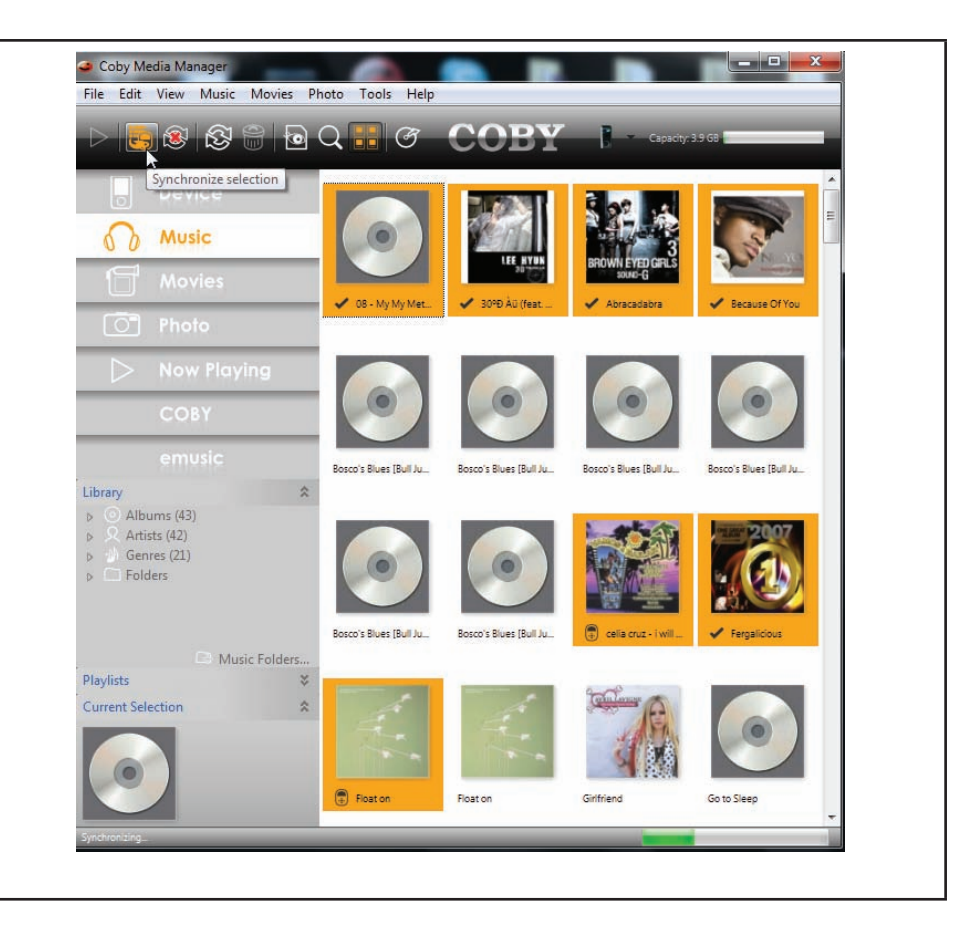

## Â **Specifications**

Please visit **www.cobyusa.com** for the latest product information. Design, specifications, and manual are subject to change without notice.

### **MP757 series**

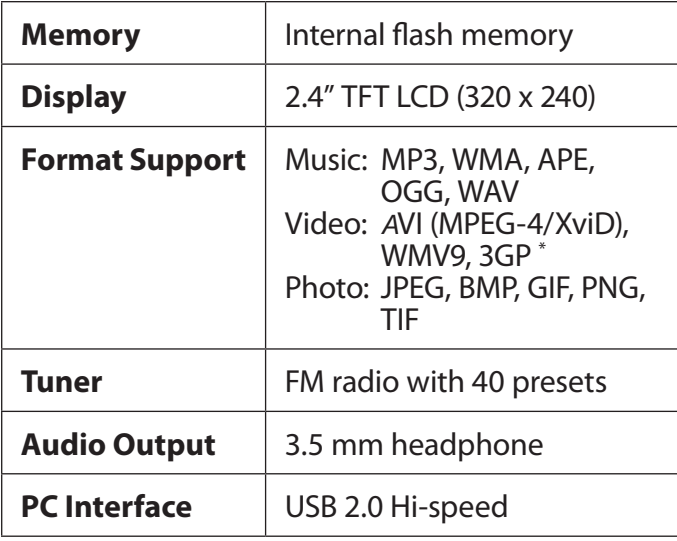

### **MP757 series**

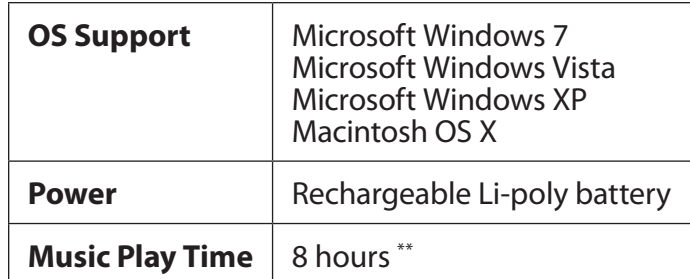

*\* Videos may need to be converted with the included software for device playback.*

*\*\* Music play time is an estimated value based on playing an MP3 encoded at 128 kbps. Actual play time may vary depending on encoding method used and other factors.*

#### **MP767 series**

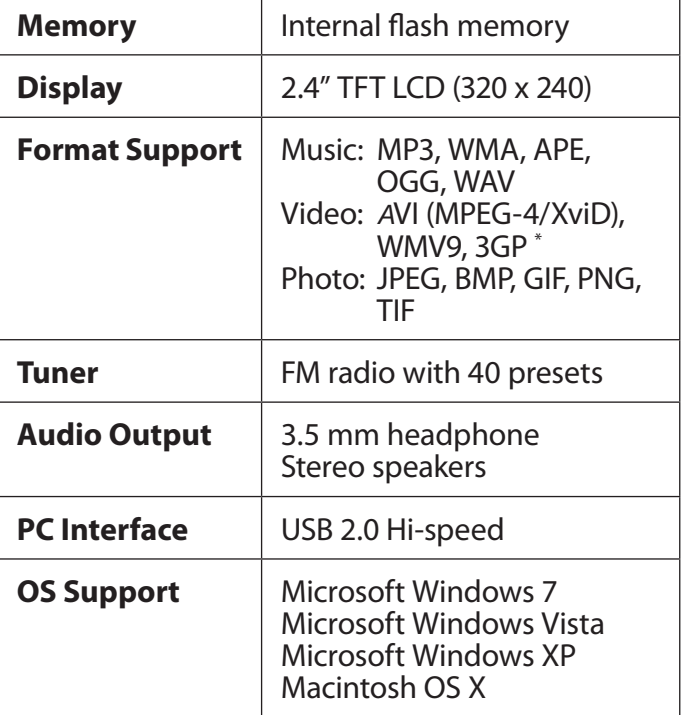

### **MP767 series**

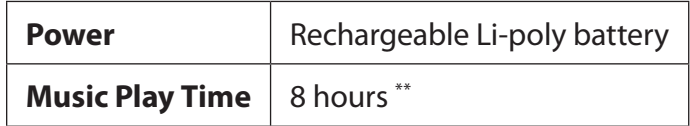

*\* Videos may need to be converted with the included software for device playback.*

*\*\* Music play time is an estimated value based on playing an MP3 encoded at 128 kbps. Actual play time may vary depending on encoding method used and other factors*

# **English**

#### **MP768 series**

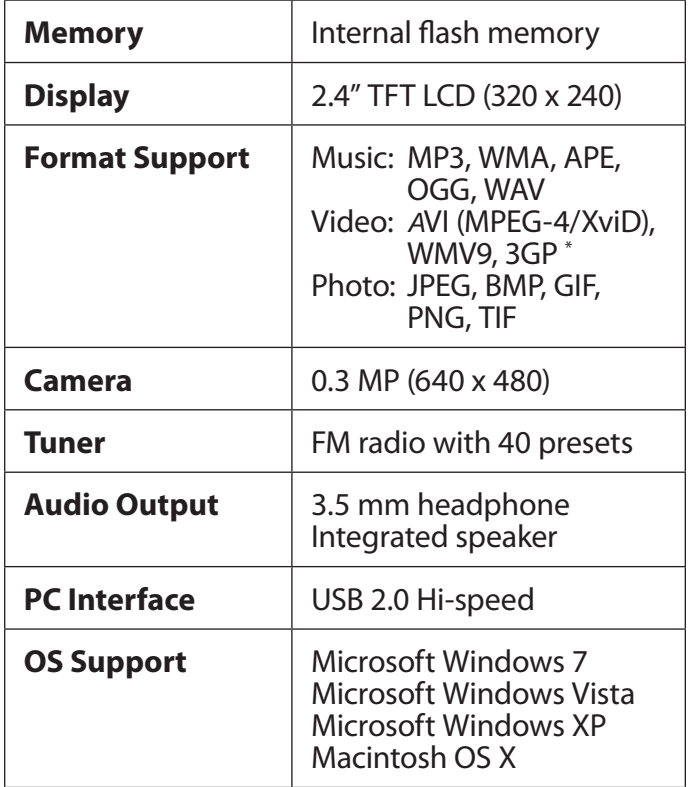

### **MP768 series**

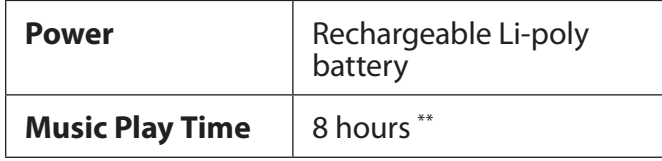

*\* Videos may need to be converted with the included software for device playback.*

*\*\* Music play time is an estimated value based on playing an MP3 encoded at 128 kbps. Actual play time may vary depending on encoding method used and other factors.*

## Â **Troubleshooting & Support**

If you have a problem with this device, please check our website at www.cobyusa.com for Frequently Asked Questions (FAQ) and product updates. If these resources do not resolve the problem, please contact Technical Support.

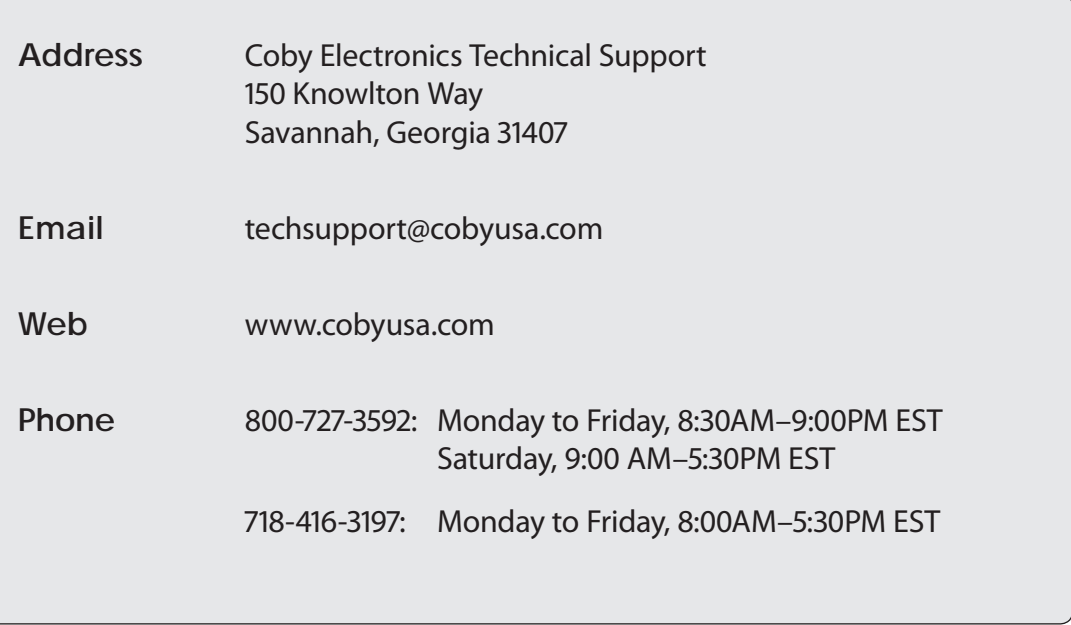

**The player does not turn on.**

- $\div$  Ensure that the player is fully charged. Try charging the player overnight (8 hours).
- $\div$  Reset the player (use a paper clip to gently press the Reset button on the rear of the player) and try again.

#### **The buttons do not work.**

 $\div$  Reset the player (use a paper clip to gently press the Reset button on the rear of the player) and try again.

#### **I cannot transfer files to the player.**

- $\div$  Ensure that your computer is running a supported operating system.
- $\div$  If using a USB extension cable, ensure that it is securely attached to the player and the PC, or try using another USB cable.
- $\div$  Ensure that the player's memory capacity is not full.

**There is no sound during playback.**

- Check the volume level.
- $\div$  Ensure that the headphones are attached securely to the player.

#### **The sound quality of the music is poor.**

- $\div$  Try playing the file on your computer. If the sound quality is still poor, try downloading the file again or re-encoding the file yourself.
- Ensure that the bit rate of the file is not too low. The higher the bit rate of the file, the better it will sound. The minimum recommended bitrate is 128kbps for MP3s and 96kbps for WMAs.
- $\div$  Try lowering the volume of the player.
- $\div$  Ensure that the headphones are attached securely to the player.

#### **The player will not play my music file.**

- $\div$  Ensure that the file is in a compatible format.
- The file may be copy-protected and you no longer have authorization to play this file. If you feel this is in error, please contact the service from which you downloaded the file.

**The LCD characters are corrupted or something is wrong with the display.**

- $\div$  Ensure that the correct menu language has been set.
- **←** Reset the player (use a paper clip to gently press the Reset button on the rear of the player) and try again.

**The player has malfunctioned.**

 $\triangle$  Reset the player (use a paper clip to gently press the Reset button on the rear of the player) and try again.

## **N** Safety Notices

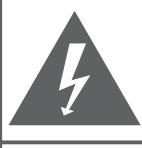

#### **CAUTION**

WARNING: SHOCK HAZARD, DO NOT OPEN. AVIS: RISQUE DE CHOC ELECTRIQUE. NF PAS OUVRIR

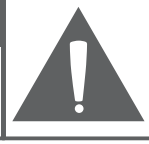

**CAUTION: TO REDUCE THE RISK OF FIRE AND** ELECTRIC SHOCK, DO NOT REMOVE THE COVER (OR BACK) OF THE UNIT. REFER SERVICING ONLY TO **OUALIFIED SERVICE PERSONNEL** 

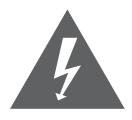

The lightning flash with arrowhead symbol within an equilateral triangle is intended to alert the user to the presence of uninsulated "dangerous voltage" within the product's enclosure that may be of sufficient magnitude to constitute a risk of electric shock.

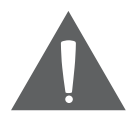

The exclamation point within an equilateral triangle is intended to alert the user to the presence of important operation and servicing instructions in the literature accompanying the appliance.

**DA** 

*For recycling or disposal information about this product, please contact your local authorities or the Electronics Industries Alliance: www.eiae.org.*

**For Customer Use:**

Enter below the serial number that is located on the rear of the unit. Retain this information for future reference.

Model No.

Serial No.

**WARNING:** To prevent fire or shock hazard, do not expose this device to rain or moisture. Dangerous high voltage is present inside the enclosure. Do not open the cabinet.

**Protect your hearing:** Hearing experts advise against the constant use of personal stereos played at high volume. Constant exposure to high volumes can lead to hearing loss. If you should experience ringing in the ears or hearing loss, discontinue use and seek medical advice.

**Note:** If the product suddenly has no response or powers off, an electrostatic discharge may be the cause. In this circumstance, please follow the procedures below for recovery:

- Reset the player (use a paper clip to gently press the Reset button on the rear of the player).
- Turn on the unit again

#### **FCC Statement:**

This device complies with Part 15 of the FCC Rules. Operation is subject to the following two conditions:

- (1) This device may not cause harmful interference, and
- This device must accept any interference received, including interference that may cause undesired operation.

**Note:** This equipment has been tested and found to comply with the limits for Class B digital devices, pursuant to Part 15 of the FCC rules. These limits are designed to provide reasonable protection against harmful interference in a residential installation. This equipment generates, uses and can radiate radio frequency energy and, if not installed and used in accordance with the instructions, may cause harmful interference to radio communications. However, there is no guarantee that interference will not occur in a particular installation. If this equipment does cause harmful interference to radio or television reception, which can be determined by turning the equipment off and on, the user is encouraged to try to correct the interference by one or more of the following measures:

- Reorient or relocate the receiving antenna.
- Increase the separation between the equipment and receiver.
- Connect the equipment into an outlet on a circuit different from that to which the receiver is connected.
- Consult the dealer or an experienced radio/TV technician for help

Use of shielded cable is required to comply with Class B limits in Subpart B of Part 15 of the FCC rules.

Do not make any changes or modifications to the equipment unless otherwise specified in the manual. If such changes or modifications should be made, you could be required to stop operation of the equipment.

#### **Important Safety Instructions**

- 1. Read Instructions: All the safety and operating instructions should be read before the product is operated.
- 2. Retain Instructions: The safety and operating instructions should be retained for future reference.
- 3. Heed Warnings: All warnings on the product and in the operating instructions should be adhered to.
- 4. Follow Instructions: All operating and usage instructions should be followed.
- 5. Cleaning: Unplug this product from the wall outlet before cleaning. Do not use liquid cleaners or aerosol cleaners. Use a damp cloth for cleaning.
- 6. Attachments: Use only attachments recommended by the manufacturer. Use of other attachments may be hazardous.
- 7. Water and Moisture: Do not use this product near water (e.g., near a bath tub, washbowl, kitchen sink, laundry tub, in wet basements, or near a swimming pool and the like).
- 8. Ventilation: Slots and openings in the cabinet are provided for ventilation to ensure reliable operation of the product and to protect it from overheating. These openings should never be blocked by placing the product on a bed, sofa, rug, or other similar surface. This product should not be placed in a built-in installation such as a bookcase or rack unless proper ventila-

tion is provided or the manufacturer instructions have been adhered to.

- 9. Power Sources: This product should be operated only from the type of power source indicated on the rating label. If you are not sure of the type of power supply to your home, consult your product dealer or local power company. For products intended to operate from battery power or other sources, refer to the operating **instructions**
- 10. Overloading: Do not overload wall outlets, extension cords, or integral convenience receptacles as this can result in a risk of fire or electric shock.
- 11. Object and Liquid Entry: Never push objects of any kind into this product through openings as they may touch dangerous voltage points or shout-out parts that could result in a fire or electric shock. Never spill liquid of any kind on the product.
- 12. Servicing: Do not attempt to service this product yourself as opening or removing covers may expose you to dangerous voltage or other hazards. Refer all servicing to qualified service personnel.
- 13. Damage Requiring Service: Unplug this product from the wall outlet and refer servicing to qualified service personnel under the following conditions: a) when the power-supply or plug is damaged; b) if liquid has been spilled or if objects have fallen into the product; c) if the product has been exposed to rain or water; d) if

the product does not operate normally by following the operating instructions. Adjust only those controls that are covered by the operating instructions as improper adjustment of other controls may result in damage and will often require extensive work by a qualified technician to restore the product to its normal operation; e) if the product has been dropped or damaged in any way; f) when the product exhibits a distinct change in performance—this indicates a need for service.

- 14. Replacement Parts: When replacement parts are required, be sure that your service technician has used replacement parts specified by the manufacturer or have the same characteristics as the original part. Unauthorized substitutions may result in fire, electric shock, or other hazards.
- 15. Safety Check: Upon completion of any service or repairs to this product, ask the service technician to perform safety checks to ensure that the product is in proper operating condition.
- 16. Heat: The product should be situated away from heat sources such as radiators, heat registers, stoves, or other products (including amplifiers) that produce heat.

#### **Legal and Trademark Notices**

Coby is a registered trademark of Coby Electronics Corporation. All other trademarks and logos are property of their respective owners unless indicated otherwise.

## **Nuchas gracias**

Felicitaciones por su compra del reproductor de video y MP3 Coby®. Esta guía le ayudará a comenzar a usar el reproductor rápidamente; léala cuidadosamente y guárdela para referencia futura.

Para obtener instrucciones detalladas, información actualizada y consejos útiles, visite la página Web de Coby en www.cobyusa.com.

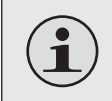

*El manual está disponible para su descarga en la página Web de Coby como archivo PDF.* 

*Para visualizar los documentos en formato PDF, descargue e instale el visualizador gratuito Adobe reader, desde el sitio web www.adobe.com.*

### **Contenidos del paquete**

Asegúrese de que los elementos que se muestran más abajo estén incluidos en el paquete. Si faltara algún artículo, comuníquese con el minorista local a quien compró el producto.

- ← Reproductor de video y MP3 COBY
- $+$  Cable USB
- Audífonos estéreo profesionales
- Guía de inicio rápido

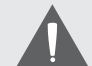

*Este paquete puede contener bolsas plásticas u otros materiales que son riesgosos para los niños. Asegúrese de eliminar todo el material de empaque de forma segura luego de abrir el paquete.*

### **Características**

- Este reproductor multimedia delgado y elegante cabe en cualquier lugar
- Esta potente solución reproduce archivos de música MP3 y WMA como también formatos avanzados OGG y APE
- Disfrute de videos y fotos en la gran pantalla color de 2.4"
- Sintonizador de radio FM con memoria preconfigurada para 40 estaciones
- Controles táctiles con retroiluminación
- La cámara integrada graba videos y fotos (MP768 únicamente)
- Altavoces integrados (MP767 y MP768 únicamente)
- + Software Coby Media Manager incluido
- La batería de Li-po recargable

### Â **Panorama de la unidad**

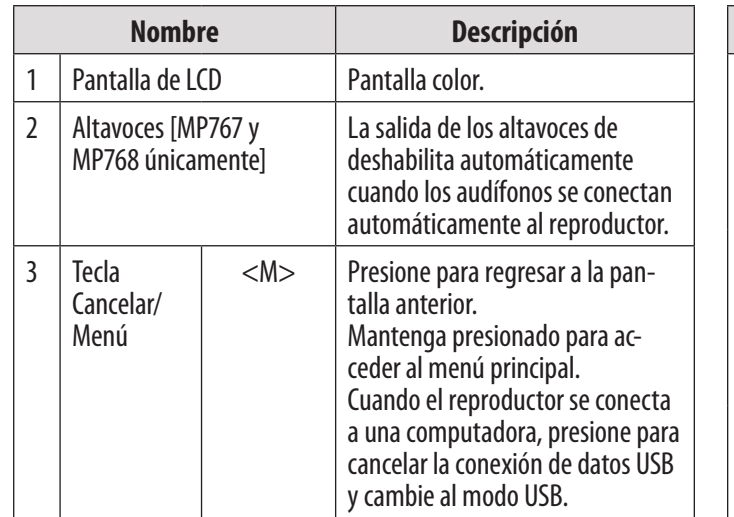

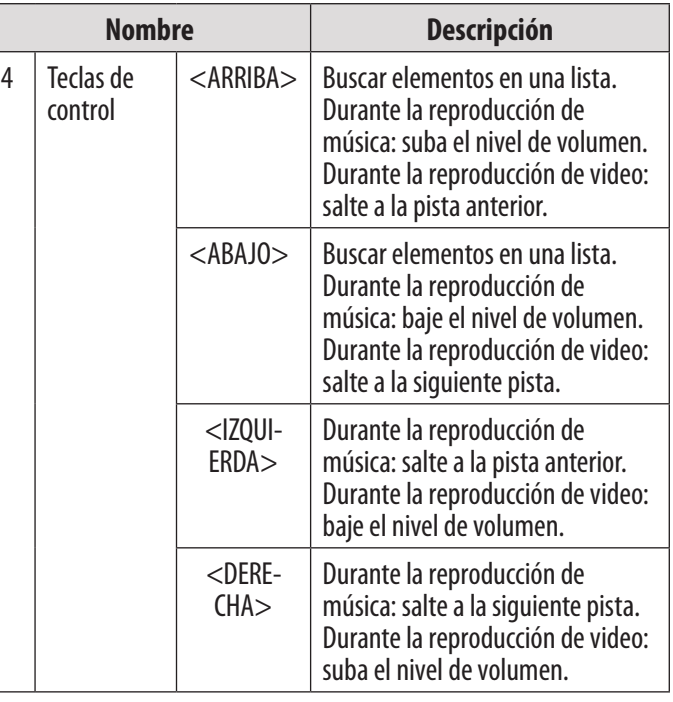

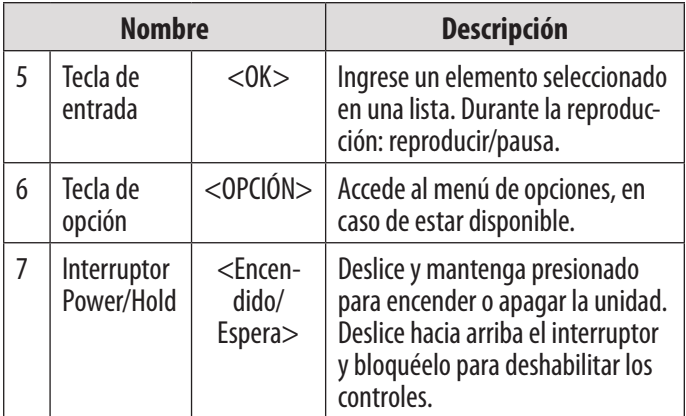

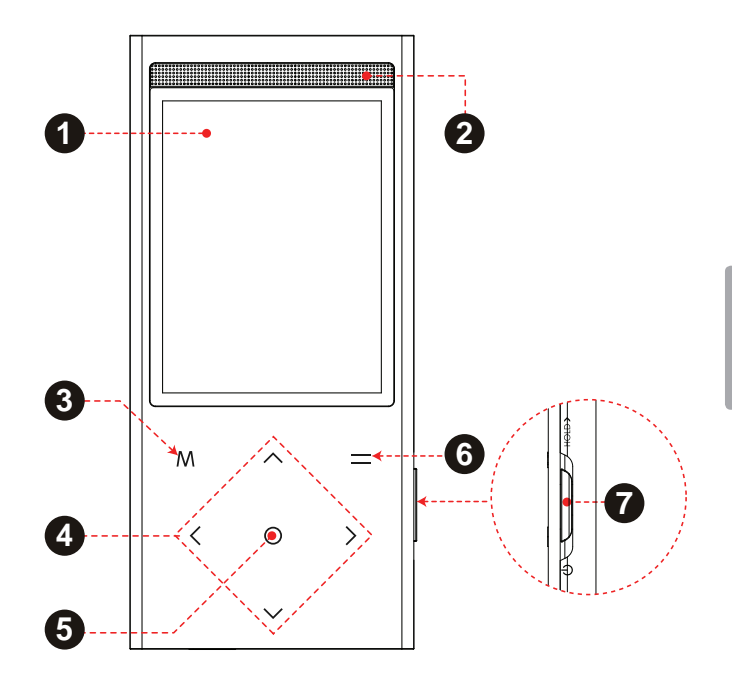

*Page 33 Panorama De La Unidad*

Download from Www.Somanuals.com. All Manuals Search And Download.

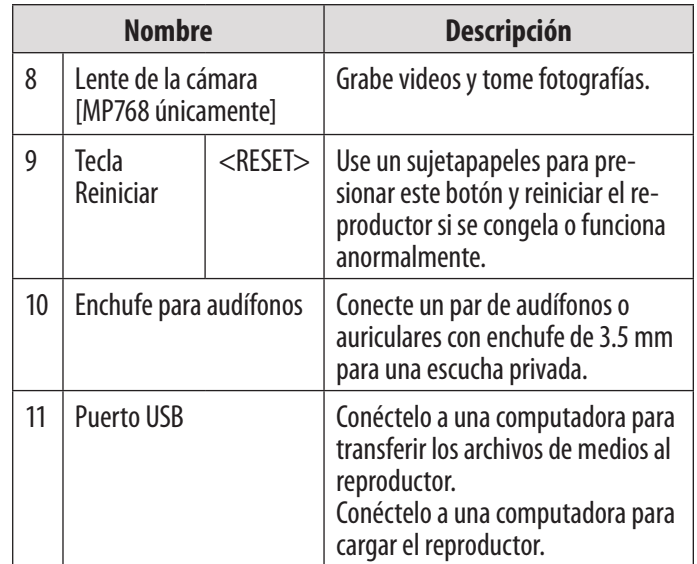

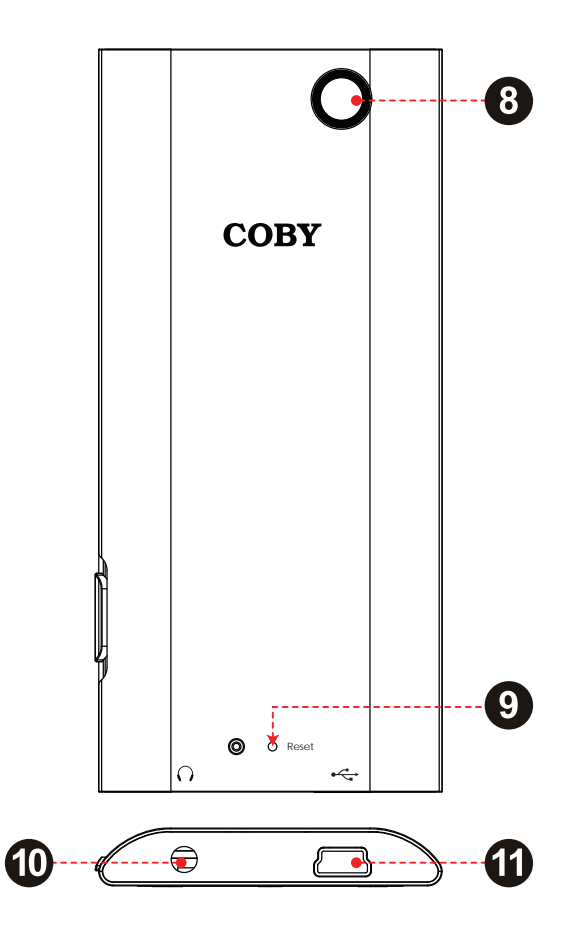

Download from Www.Somanuals.com. All Manuals Search And Download.

## Â **Para empezar**

Para comenzar a reproducir medios en el reproductor:

- 1. Conecte el reproductor a la computadora para cargar la batería.
- 2. Instale el software Coby Media Manager del reproductor en la computadora.
- 3. Use el Coby Media Manager para transferir (sinc.) los archivos de medios de la computadora al reproductor.
- 4. ¡Disfrute los archivos de música, video y fotografía sincronizados en el reproductor!

### **Sobre el Menú principal**

Cuando encienda el reproductor, verá el menú principal. Este menú le permite cambiar el modo del reproductor.

- Presione <ARRIBA> o <ABAJO> para seleccionar un modo; presione <OK> para ingresar al modo.
- Mantenga presionado <M> para regresar al menú principal.

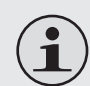

*Es posible que en algunos modos deba presionar <M> para regresar al menú principal.*

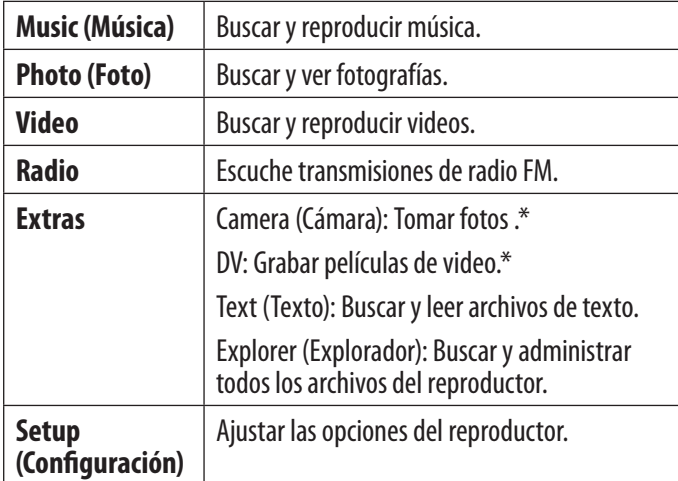

\* Disponible en MP768 únicamente.

3:45 AM **Contract Music** Photo Video Radio Text Explorer

*Page 36 Para Empezar*

Download from Www.Somanuals.com. All Manuals Search And Download.
# Â **Conectar y cargar la batería**

Luego del primer uso, el reproductor debe cargarse completamente para garantizar que el rendimiento y la vida útil de la batería sean óptimos. Si el reproductor no se ha utilizado por un tiempo, se deberá recargar la batería.

Con el cable USB incluido:

- 1. Conecte el extremo pequeño del cable al puerto USB del reproductor.
- 2. Conecte el extremo grande del cable a un puerto USB 2.0 de alta velocidad disponible en la computadora.

Cuando el reproductor esté conectado y cargando, aparecerá el aviso "USB conectado" en la pantalla del reproductor.

*Consejo: Presione <M> luego de que el reproductor está conectado para cancelar la conexión de datos y cambiar al modo USB. Esto le permitirá usar el reproductor normalmente mientras recibe alimentación de la computadora.*

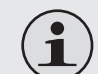

*La computadora debe estar encendida y sin modo de espera para poder cargar la batería.* 

*El reproductor no cargará si está conectado a un puerto USB de baja potencia.*

*Si el reproductor está conectado a la computadora a través del concentrador USB, el concentrador debe accionarse automáticamente para cargar la batería.* 

*La batería utilizada en este dispositivo puede producir incendios o quemaduras químicas si se la trata de manera incorrecta. No desarme, incinere ni caliente la batería. No deje la batería en lugares con luz solar directa o en un vehículo con las ventanas cerradas. No conecte el reproductor a una fuente de alimentación que no sea la indicada en este manual o en la etiqueta, ya que puede tener como resultado un riesgo de incendio o des-*

*carga eléctrica.*

# Â **Instalar el Coby Media Manager**

Instale y use el software "Coby Media Manager" (CMM) provisto con el reproductor. Usar el software CMM es la forma más fácil para:

- $\rightarrow$  Transferir archivos de medios (sinc.) al reproductor.
- Convertir archivos de video y audio a un formato compatible con el reproductor
- Mantener el software del reproductor actualizado
- Buscar y reproducir la biblioteca de medios en la computadora

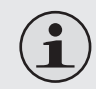

*Coby Media Manager requiere una computadora con Microsoft Windows 7/Vista/XP o Macintosh OS X, 100 MB de espacio disponible en el disco duro y un puerto USB 1.1 (USB 2.0 recomendado para transferencias a alta velocidad).*

## **Microsoft Windows**

1. Conecte el reproductor a una computadora con el cable USB provisto. Windows mostrará una pantalla de "Reproducción automática". Haga clic en "Abrir el dispositivo para ver los archivos con el Explorador de Windows".

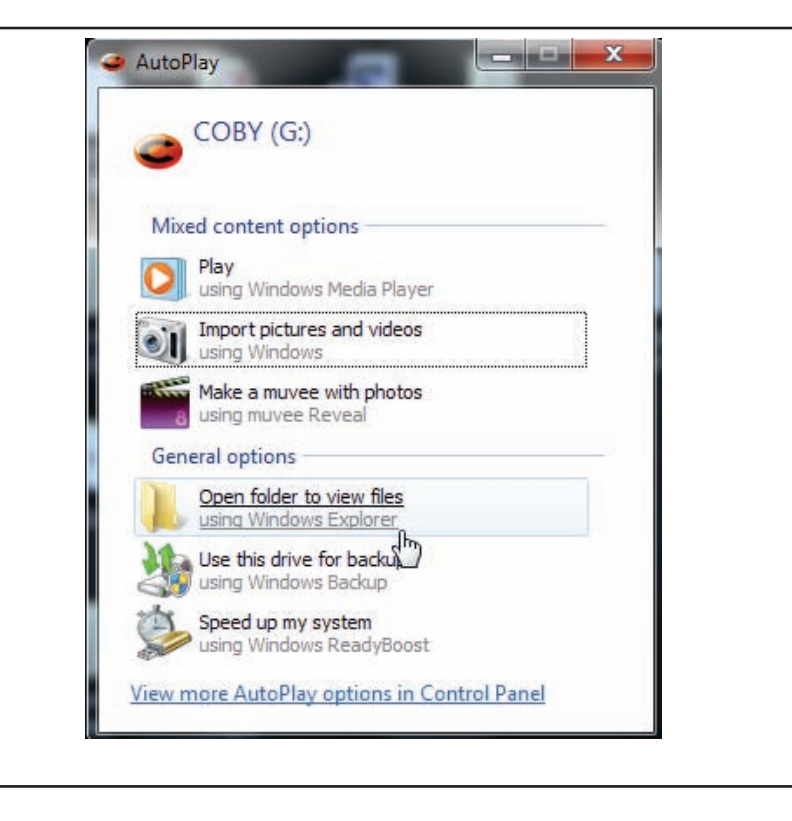

2. Haga doble clic en el icono del reproductor para ver los archivos almacenados en el reproductor.

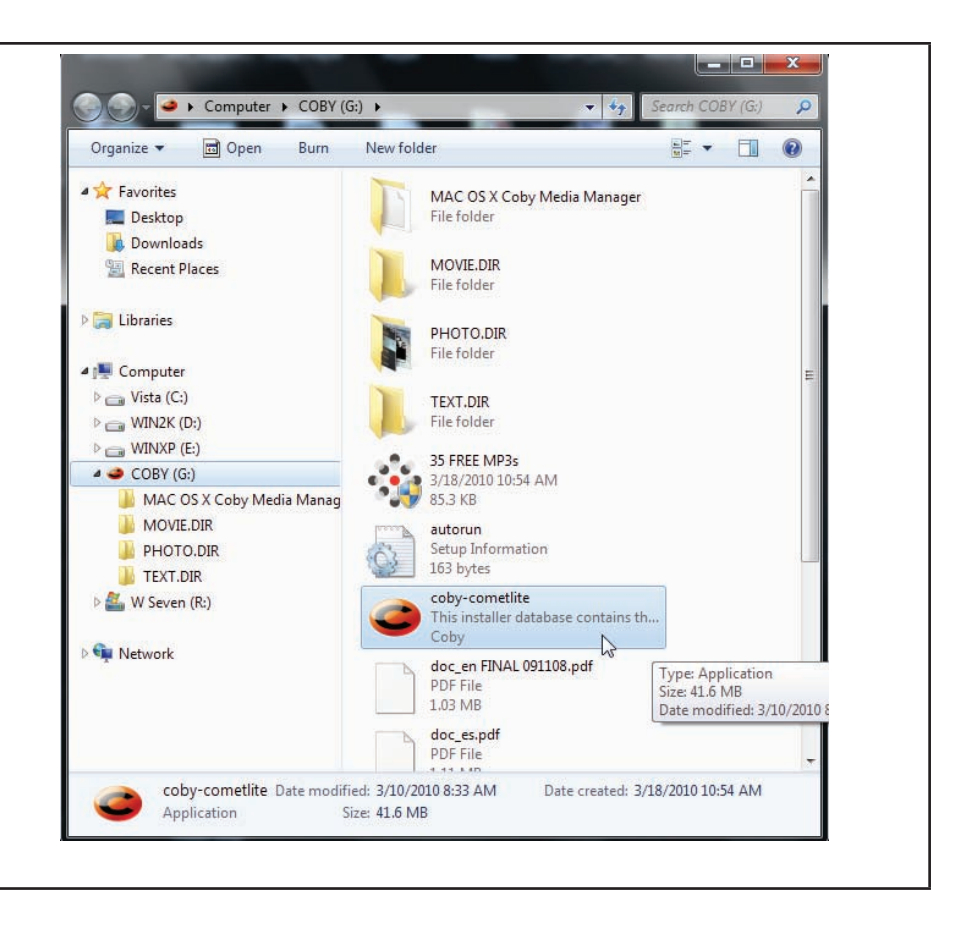

*Page 40 Instalar El Coby Media Manager*

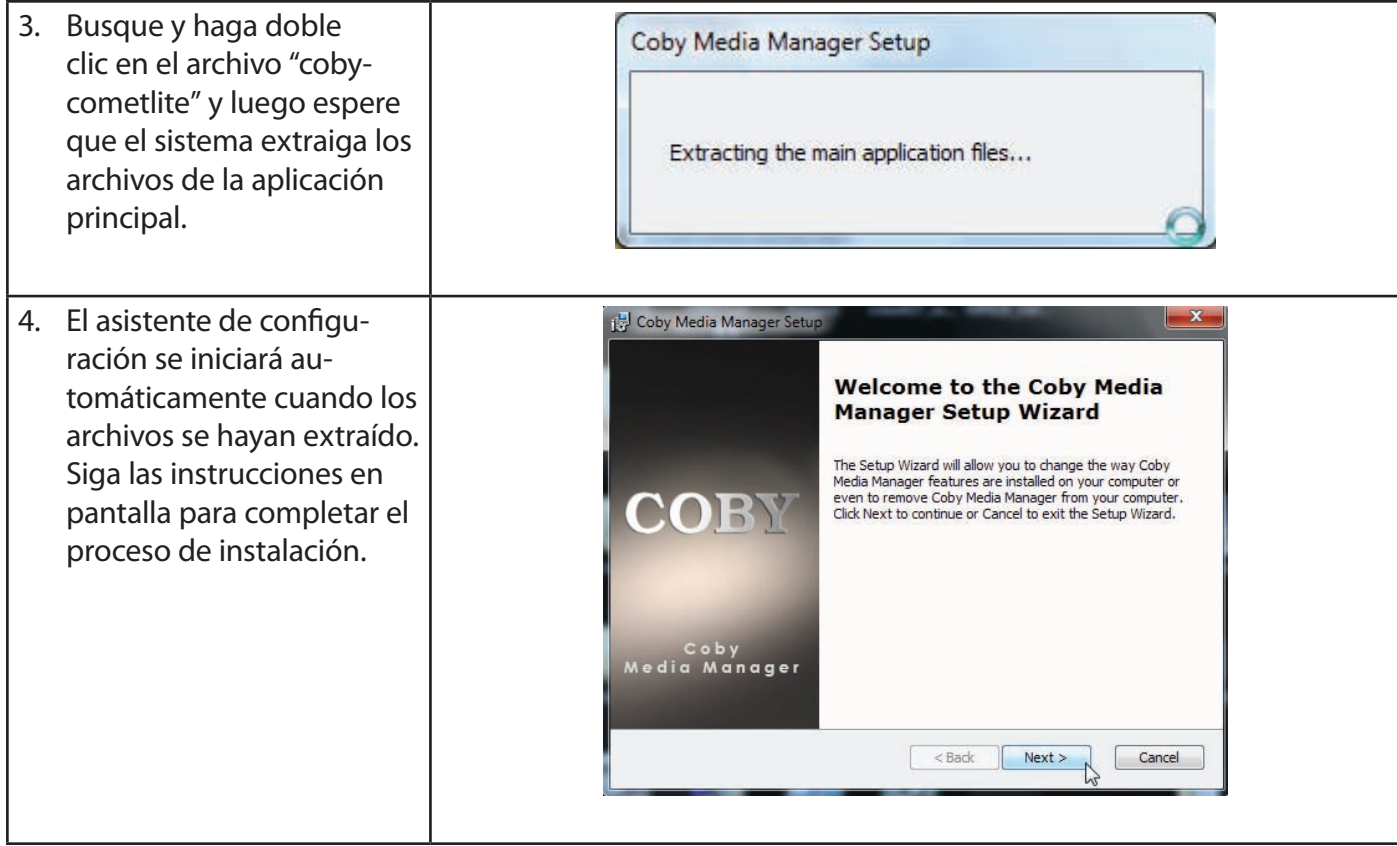

## **Macintosh OS X**

- 1. Conecte el reproductor a una computadora con el cable USB provisto.
- 2. Abra una ventana de búsqueda. Haga clic en el icono "Disco extraíble" ubicado a la izquierda de la ventana de búsqueda para ver los archivos almacenados en el reproductor.
- 3. Haga doble clic en la carpeta "MAC OS X Coby Media Manager" para ver el contenido. Encuentre y luego haga doble clic en el archivo "coby-mediamanager.dmg".

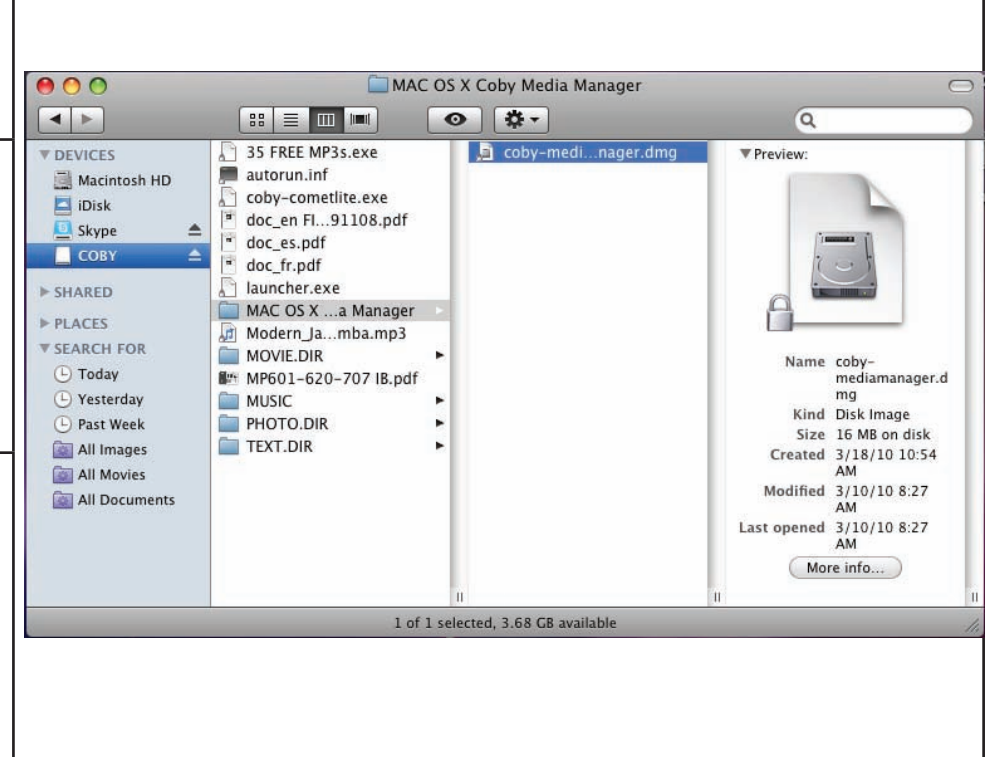

**Españo** 

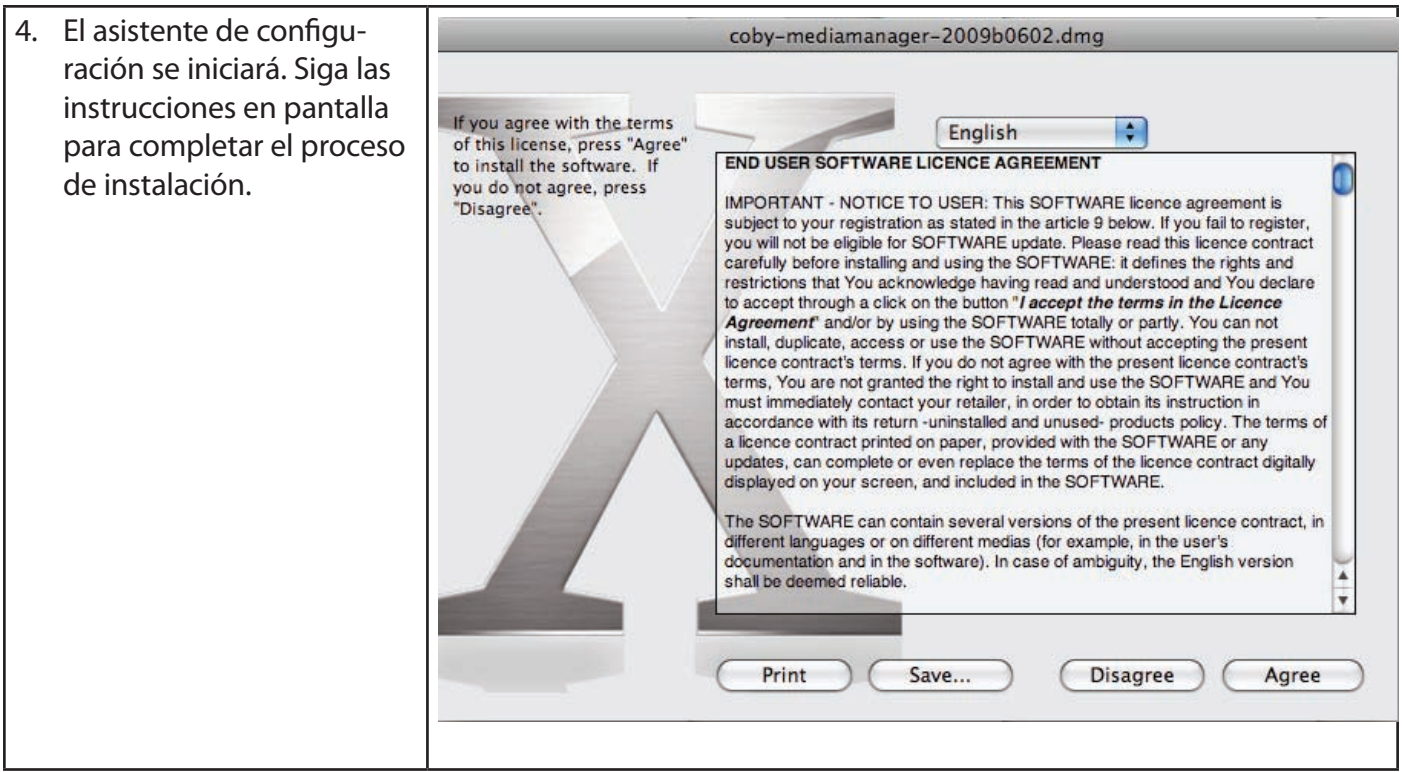

### *Page 43 Instalar El Coby Media Manager*

# Â **Transferencia de medios al reproductor**

Use el CMM para transferir los medios de una computadora al reproductor.

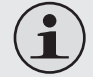

*El manual de instrucciones del CMM se puede encontrar en el reproductor. Es posible que deba descargar e instalar el visualizador gratuito Adobe Reader de Adobe desde www.adobe.com/go/getreader/ para poder ver el manual de instrucciones.*

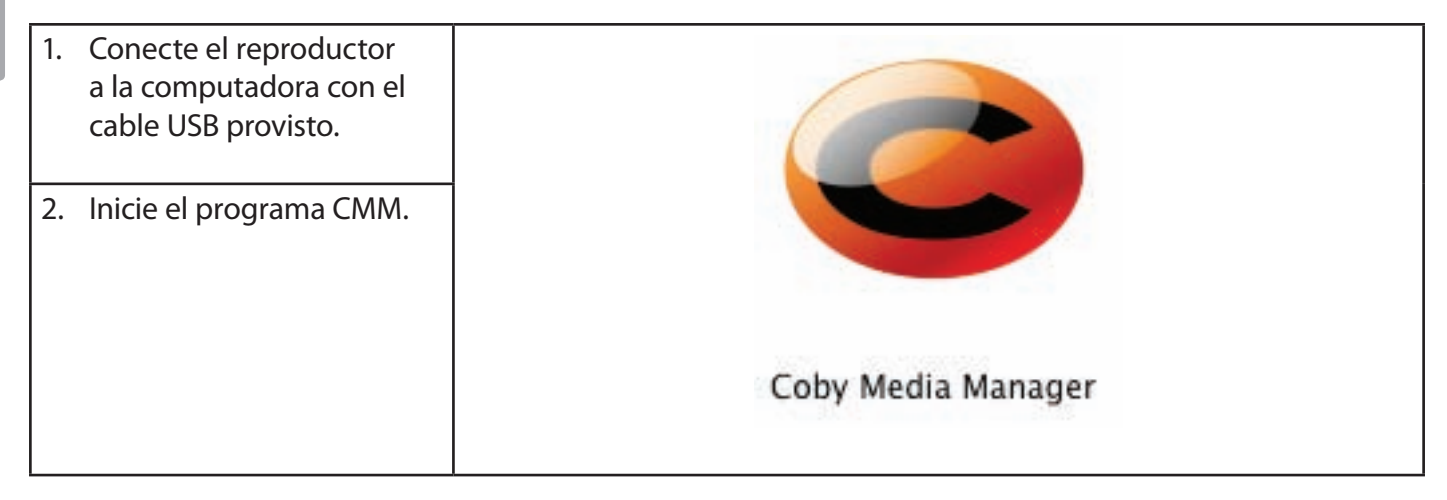

*Page 44 Transferencia De Medios Al Reproductor*

3. Para encontrar música, películas y fotografías en la computadora, haga clic en las pestañas Música, Películas o Fotografías del panel izquierdo.

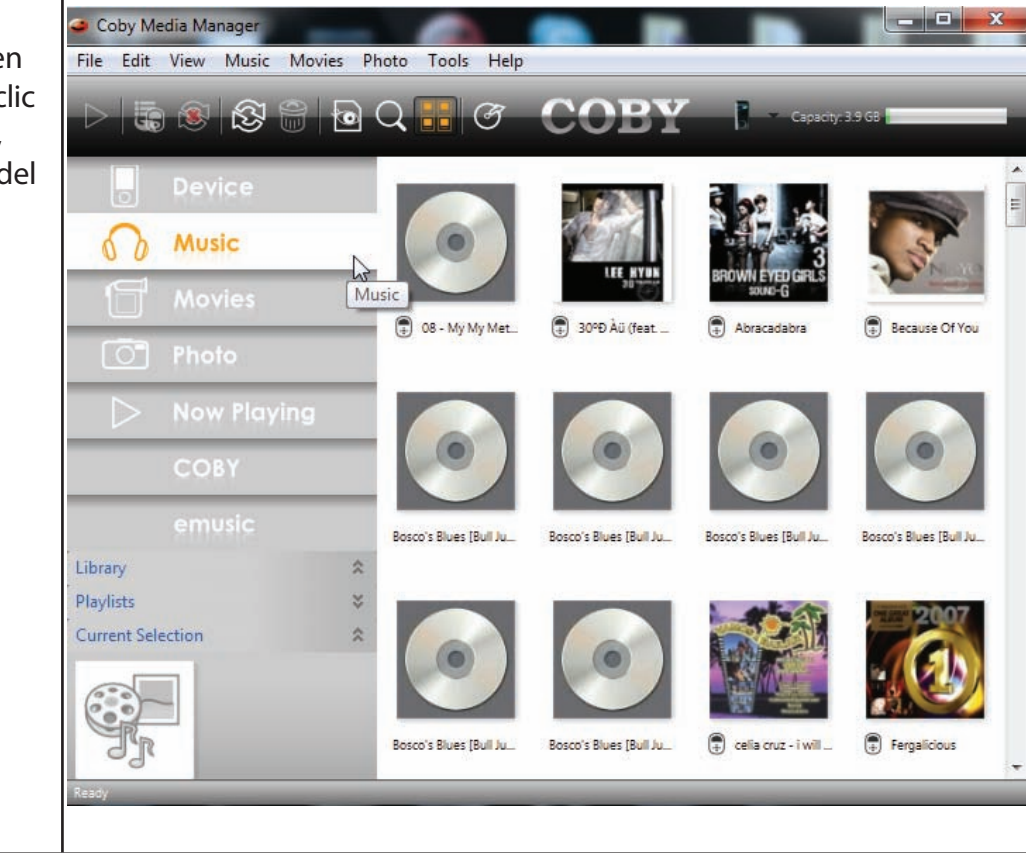

*Page 45 Transferencia De Medios Al Reproductor*

los archivos que desea sincronizar y luego haga clic en el botón "Sincronizar selección" ubicado en la parte superior de la pantalla.

### **Consejo**

*En Windows, mantenga presionado "Ctrl" o "Shift" en el teclado mientras hace clic con el ratón para seleccionar varios archivos.* 

4. Haga clic para seleccionar

*En Mac OS X, mantenga presionado "Command" o Shift" mientras hace clic con el ratón para seleccionar varios archivos.*

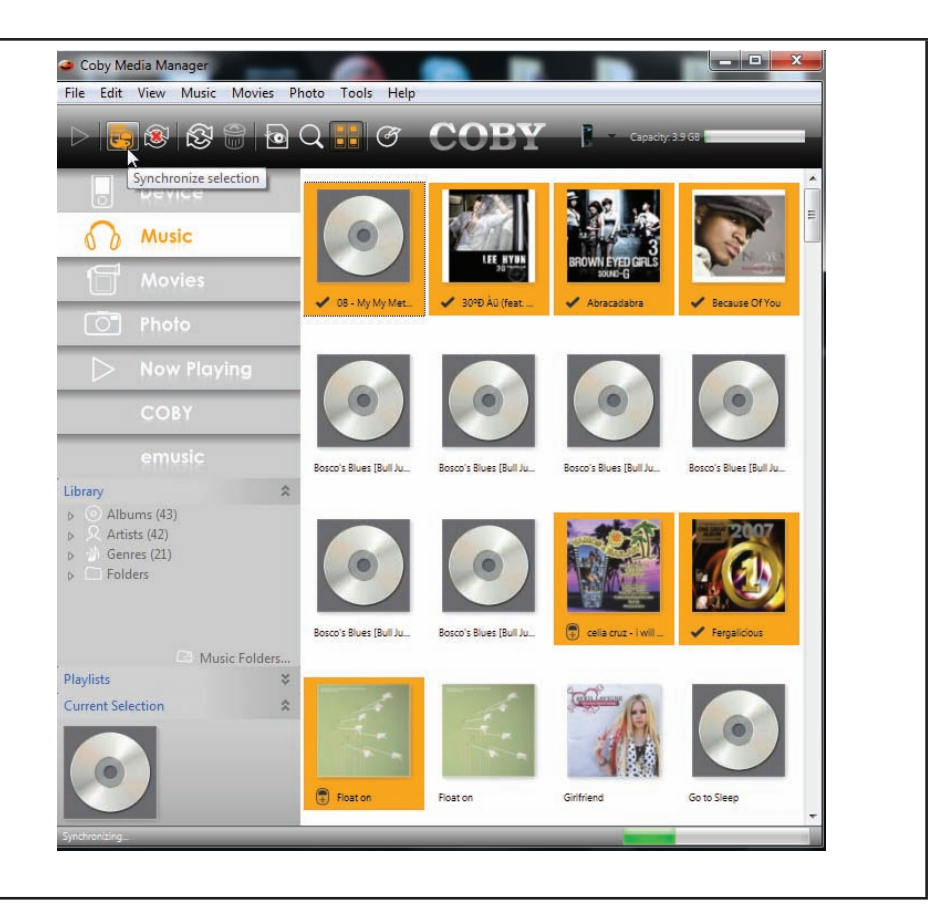

**Españo** 

*Page 46 Transferencia De Medios Al Reproductor*

# Â **Especificaciones**

Visite nuestro sitio web en www.cobyusa.com para obtener la información más reciente del producto. Diseño, especificaciones, y el manual están sujetos a cambio sin previo aviso.

### **Serie de MP757**

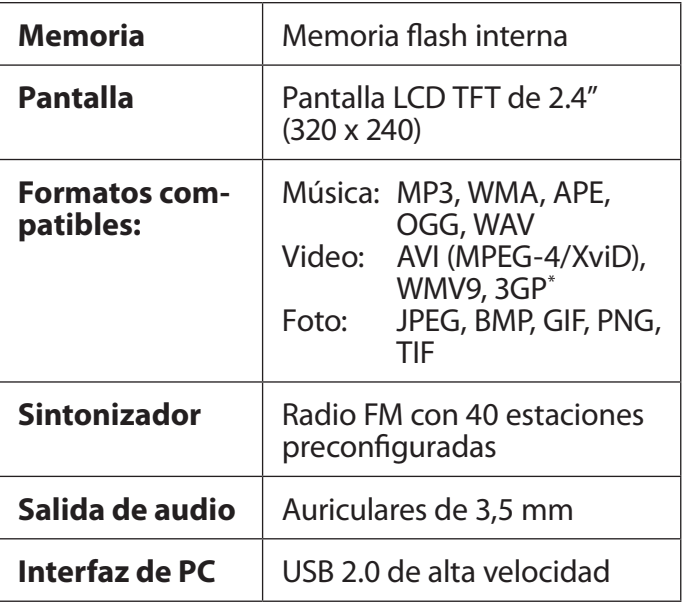

## **Serie de MP757**

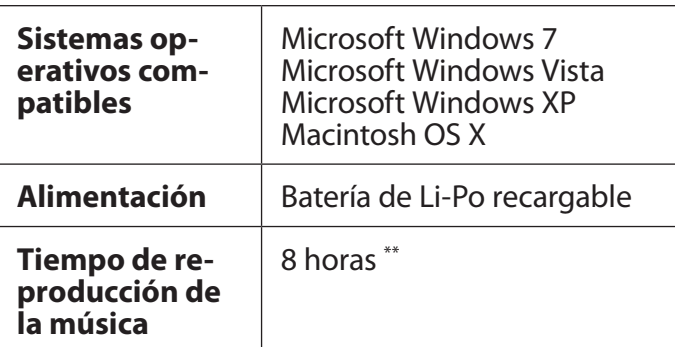

*\* Es posible que los videos deban convertirse con el software incluido para poder reproducirlos en el dispositivo.*

*\*\* Tiempo de reproducción estimado en un archivo MP3 de 128Kbps. El tiempo de reproducción real puede variar.*

## **Serie de MP767**

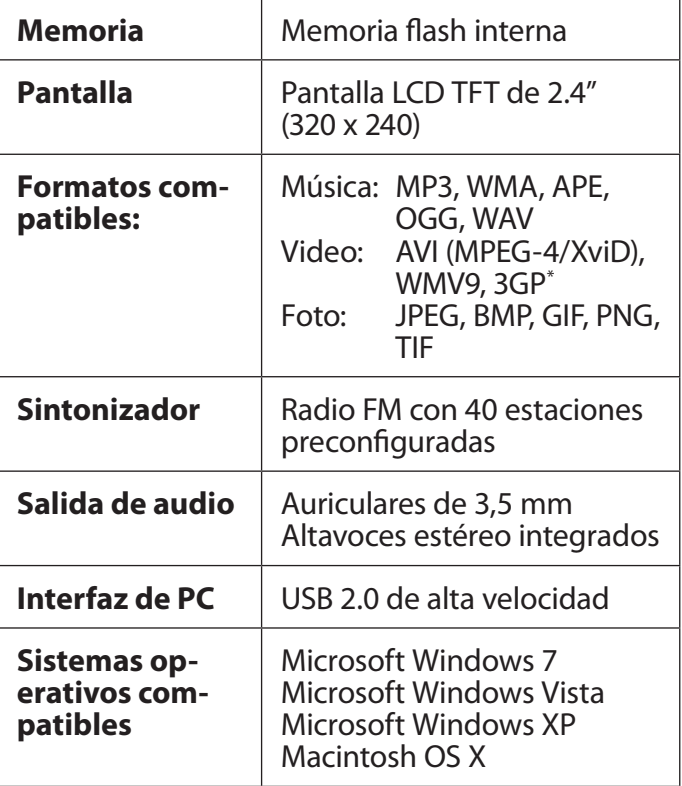

## **Serie de MP767**

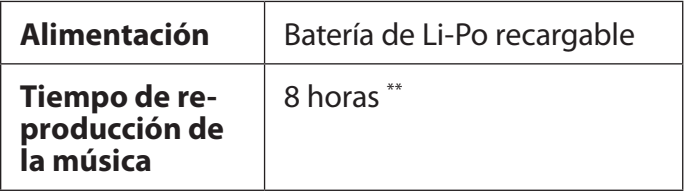

*\* Es posible que los videos deban convertirse con el software incluido para poder reproducirlos en el dispositivo.*

*\*\* Tiempo de reproducción estimado en un archivo MP3 de 128Kbps. El tiempo de reproducción real puede variar.*

## **Serie de MP768**

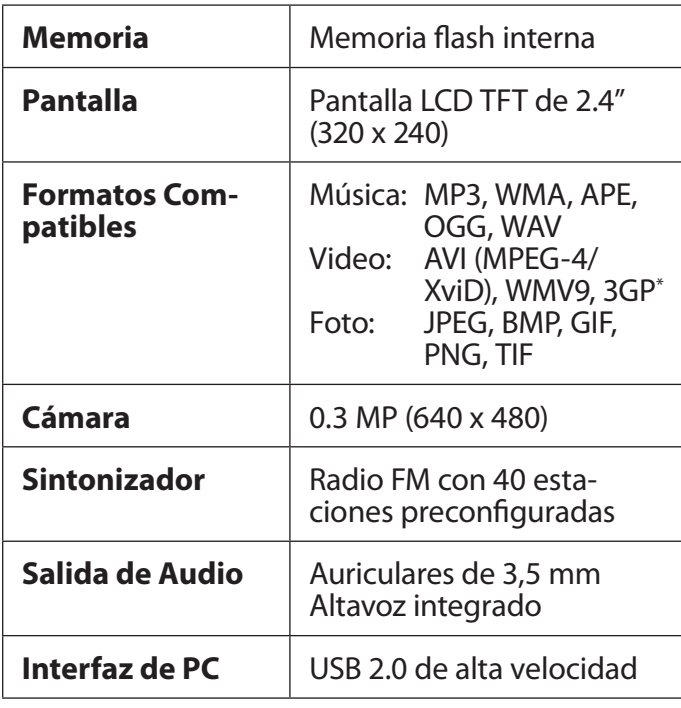

## **Serie de MP768**

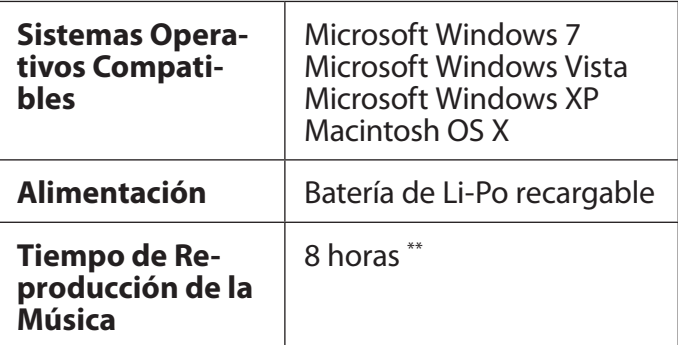

*\* Es posible que los videos deban convertirse con el software incluido para poder reproducirlos en el dispositivo.*

*\*\* Tiempo de reproducción estimado en un archivo MP3 de 128Kbps. El tiempo de reproducción real puede variar.*

# Â **Solución de Problemas y Asistencia**

Si tiene un problema con este dispositivo, lea la guía de solución de problemas que se encuentra a continuación y visite nuestro sitio Web www.cobyusa.com para obtener respuestas a preguntas frecuentes (FAQs) y las actualizaciones de firmware. Si estos recursos no resuelven el problema, comuníquese con el Soporte técnico.

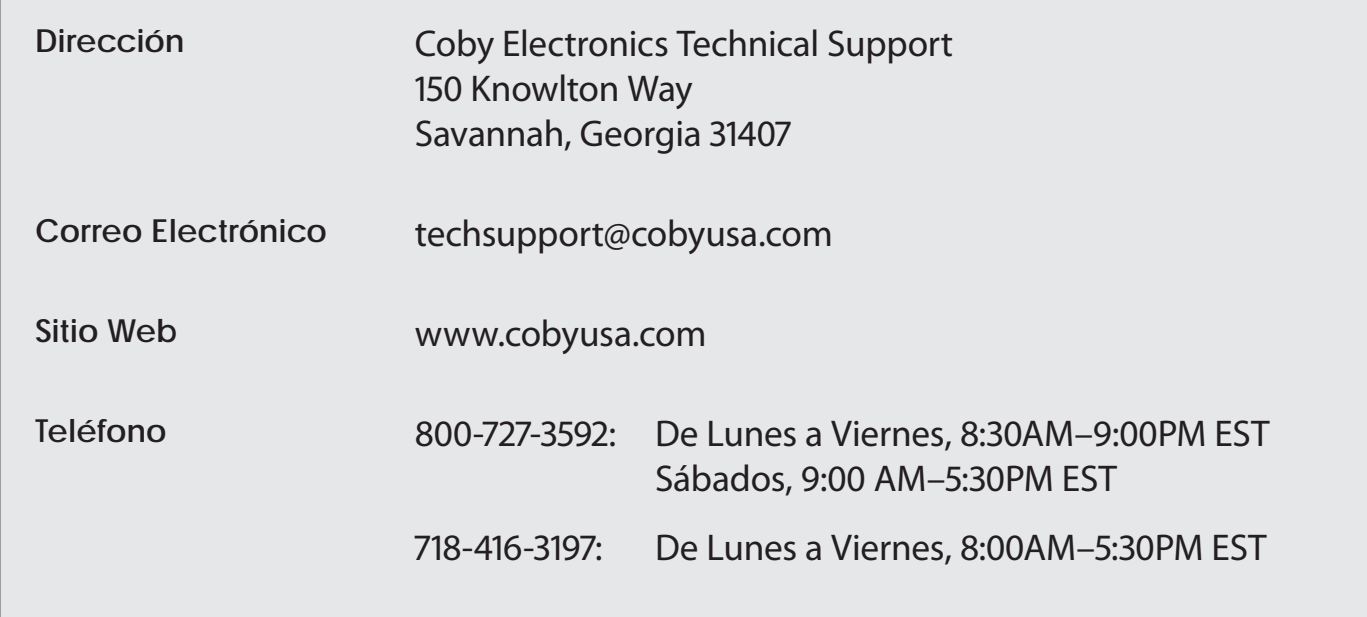

**El reproductor no enciende.**

- Asegúrese de que la batería esté completamente cargada. Intente cargar la batería durante ocho (8) horas.
- Reinicie el reproductor (utilice un clip de papel para presionar suavemente el botón de reinicio que se encuentra en la parte posterior del reproductor) y vuelva a intentarlo.

### **Los botones no funcionan.**

 Reinicie el reproductor (utilice un clip de papel para presionar suavemente el botón de reinicio que se encuentra en la parte posterior del reproductor) y vuelva a intentarlo.

### **No puedo transferir archivos al reproductor.**

- Asegúrese que su computadora esté ejecutando un sistema operativo compatible.
- $\div$  Si utilizara un cable de extensión USB. asegúrese de que éste se encuentre firmemente conectado al reproductor y a su computadora, o intente utilizar otro cable USB.

 Asegúrese que la capacidad de la memoria del reproductor no esté completa.

### **No hay sonido durante la reproducción.**

- Verifique el nivel de volumen.
- Asegúrese de que los auriculares estén firmemente conectados al reproductor.

### **La calidad del sonido de la música no es buena.**

- Intente reproducir el archivo en su computadora. Si la calidad del sonido sigue siendo mala, intente descargar el archivo nuevamente o vuelva a codificar el archivo.
- Asegúrese de que la tasa de bits del archivo no sea demasiado baja. El aumento en la tasa de bits del archivo, incrementará la calidad del sonido. Las tasas de bits mínimas recomendadas son: 128 kbps para archivos tipo MP3 y 96 kbps para archivos tipo WMA.
- Intente disminuir el volumen del reproductor.

 Asegúrese de que los auriculares estén firmemente conectados al reproductor.

### **El equipo no reproduce mi archivo de música.**

- Asegúrese de que el archivo se encuentre en un formato compatible con el reproductor.
- El archivo puede poseer control de copia, y usted perdió su autorización para su reproducción. Si usted percibe que esto es un error, contacte al servicio desde el cuál realizó la descarga del archivo.

### **Los caracteres de la pantalla LCD están corruptos o algo está mal en la misma.**

- Asegúrese de que el lenguaje haya sido configurado correctamente.
- $\triangle$  Reinicie el reproductor (utilice un clip de papel para presionar suavemente el botón de reinicio que se encuentra en la parte posterior del reproductor) y vuelva a intentarlo.

**El reproductor funciona incorrectamente.**

 Reinicie el reproductor (utilice un clip de papel para presionar suavemente el botón de reinicio que se encuentra en la parte posterior del reproductor) y vuelva a intentarlo.

## Â **Avisos de Seguridad**

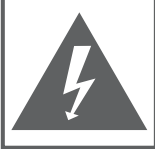

### **PRECAUCIONES**

**ADVERTENCIA:** PELIGRO DE ELECTROCUCIÓN. NO ABRIR

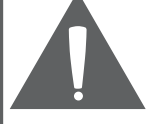

**PRECAUCIÓN: PARA REDUCIR EL RIESGO DE INCENDIO Y CHOQUE** ELÉCTRICO, NO RETIRE LA CUBIERTA (O PARTE POSTERIOR) DE LA UNIDAD, PARA REALIZAR EL MANTENIMIENTO, ACUDA ÚNICAMENTE A PERSONAL DE SERVICIO CALIFICADO.

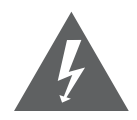

La figura de relámpago que termina en punta de flecha dentro de un triángulo equilátero tiene por finalidad alertar al usuario de la presencia de "voltaje peligroso" sin aislamiento dentro de la caja del producto que podría tener potencia suficiente para constituir un riesgo de choque eléctrico.

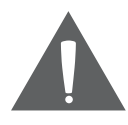

El signo de exclamación dentro de un triángulo equilátero tiene el propósito de advertir al usuario de la presencia de instrucciones de funcionamiento y reparación importantes en el material impreso que acompaña al artefacto.

**DA**<br>DA

*Para obtener información de reciclaje o eliminación sobre este producto, comuníquese con sus autoridades locales o con la Alianza de Industrias Electrónicas: www.eiae.org.*

#### **Para uso de los clientes:**

Ingrese a continuación el número de serie que se encuentra en la parte trasera de la unidad. Conserve esta información para referencias futuras.

Nº de Model

Nº de Serie

**ADVERTENCIA:** Para prevenir el riesgo de descarga eléctrica, no exponga este dispositivo a la lluvia ni a la humedad. Dentro del gabinete se encuentra presente alto voltaje peligroso. No abra el gabinete.

**Proteja su capacidad de audición:** Los expertos en audición advierten contra el uso constante de reproductores personales de audio a volumen alto. La exposición constante al volumen alto puede llevar a la pérdida de la audición. Si le zumban los oídos o sufre una pérdida de audición, suspenda el uso y busque asesoramiento médico.

**Nota:** Si el producto repentinamente no responde o se apaga, es posible que la causa sea una descarga electrostática. En tal caso, siga los procedimientos que se detallan a continuación para la recuperación:

- Use un clip de papel para presionar el botón de reinicio que se encuentra en la parte trasera de la unidad.
- Encienda nuevamente la unidad.

### **Declaración de la FCC**

Este dispositivo cumple con la Parte 15 de las Normas de la FCC. El funcionamiento está sujeto a las siguientes dos condiciones:

- (1) Este dispositivo puede no causar interferencias perjudiciales, y
- (2) Este dispositivo debe aceptar cualquier interferencia recibida, inclusive aquella que podría causar funcionamiento no deseado.

**Nota:** Este equipo fue probado y cumple con todos los límites para dispositivos digitales clase B, conforme a la Parte 15 de las normas de la FCC. Estos límites fueron diseñados para brindar protección razonable contra la interferencia perjudicial en una instalación residencial. Este equipo genera, emplea y puede irradiar energía de frecuencia de radio y, si no se instala y emplea según las instrucciones, puede ocasionar interferencia perjudicial para las comunicaciones de radio. Sin embargo, no hay ninguna garantía de que no ocurrirá en una instalación en particular. Si este equipo causa interferencia perjudicial para la recepción de radio o televisión, lo cual puede determinarse al apagar o encender el equipo, el usuario puede tratar de corregir la interferencia con una o más de las siguientes medidas:

- Reorientar o reubicar la antena receptora.
- Aumentar la distancia entre el equipo y el receptor.
- Conectar el equipo en un tomacorriente en un circuito diferente del que está conectado el receptor.
- Consultar al distribuidor o a un técnico con experiencia en radio y TV para obtener ayuda.

Se requiere el uso de cable blindado, para cumplir con los límites de la clase B, en la sub parte B de la Parte 15 de las normas de la FCC.

No efectúe cambios ni modificaciones al equipo, excepto en caso de que así lo especifique el manual. Si se deben efectuar tales cambios o modificaciones, se le solicitará que detenga el funcionamiento del equipo.

### **Consignes de Sécurité Importantes**

- 1. Lea las instrucciones: Deberá leer todas las instrucciones de seguridad y funcionamiento, antes de poner en funcionamiento este producto.
- 2. Conserve las instrucciones: Deberá conservar las instrucciones de seguridad y funcionamiento para referencia futura.
- 3. Preste atención a las advertencias: Deberá respetar todas las advertencias contenidas en el producto y en las instrucciones de funcionamiento.
- 4. Siga las instrucciones: Deberá seguir todas las instrucciones de uso y funcionamiento.
- 5. Limpieza: Desconecte este producto del tomacorriente de pared antes de la limpieza. No utilice productos de limpieza líquidos o en aerosol. Utilice un paño húmedo para limpiar.
- 6. Complementos: Utilice sólo complementos recomendados por el fabricante. El uso de otros complementos puede ser peligroso.
- 7. Agua y humedad: No utilice este producto cerca del agua (por ejemplo: cerca de una bañera, lavatorio, lavaplatos o tina para lavar ropa, en un sótano mojado ni cerca de una piscina o similar).
- 8. Ventilación: El gabinete posee ranuras y aberturas para asegurar la correcta ventilación del producto y para protegerlo del recalentamiento. Nunca se debe

bloquear estos orificios al colocar el producto sobre una cama, sofá, alfombra u otras superficies similares. No se debe colocar este producto en un mueble empotrado, tal como biblioteca o estante, salvo que se proporcione una ventilación correcta o se cumplan las instrucciones del fabricante del producto.

- 9. Fuentes de alimentación: Este producto debe utilizarse sólo con el tipo de fuente de alimentación indicada en la etiqueta de clasificación. Si no está seguro del tipo de fuente de alimentación de su hogar, consulte con el distribuidor del producto o con la compañía eléctrica local. Para los productos que funcionan a batería o con otras fuentes de alimentación, consulte las instrucciones de funcionamiento.
- 10. Sobrecarga: No sobrecargue los tomacorrientes, alargues o enchufes de pared, ya que esto puede tener como resultado un riesgo de incendio o descarga eléctrica.
- 11. Entrada de objetos y líquido: Nunca introduzca objetos de ningún tipo dentro de este producto a través de las aberturas, ya que pueden ponerse en contacto con puntos de voltaje peligrosos o provocar cortocircuitos que ocasionarían incendios o descargas eléctricas. No derrame nunca líquido de ningún tipo sobre el producto.

**Español**

- 12. Reparaciones: No intente reparar este producto usted mismo, ya que al abrir o quitar las cubiertas se expondría a voltaje peligroso u otros peligros. Para cualquier reparación, póngase en contacto con el personal técnico calificado.
- 13. Daños que requieran servicio técnico: Desconecte este producto del enchufe de pared y contáctese con personal técnico calificado en las siguientes situaciones: a) cuando la fuente de alimentación o el enchufe estén dañados; b) si se ha derramado líquido, han caído objetos dentro del producto; c) si el producto ha sido expuesto a lluvia o al agua; d) si el producto no funciona normalmente al seguir las instrucciones de funcionamiento. Ajuste sólo aquellos controles incluidos en las instrucciones de funcionamiento, ya que el ajuste inadecuado de otros controles puede ocasionar daños y requerir con frecuencia un trabajo extenso por parte de un técnico calificado para restaurar el funcionamiento normal del producto; e) si el producto se ha caído o ha sufrido algún daño; f) cuando el producto presenta un cambio marcado en su rendimiento; esto indica que necesita mantenimiento.
- 14. Piezas de reemplazo: Cuando se requieren piezas de reemplazo, asegúrese de que el servicio técnico haya utilizado las piezas de reemplazo especificadas por el fabricante o que posean las mismas características que la pieza original. Las sustituciones no autorizadas pueden provocar incendio, descarga eléctrica u otros riesgos.
- 15. Controles de seguridad: Una vez completado el servicio o las reparaciones de este producto, solicite al servicio técnico que realice controles de seguridad para asegurar que se encuentra en condición de funcionamiento correcto.
- 16. Calor: El producto debe ubicarse lejos de fuentes de calor tales como radiadores, rejillas de aire caliente, estufas u otros productos (incluidos amplificadores) que produzcan calor.

### **Avisos de Legales y Marcas**

Coby es una marca registrada de Coby Electronics Corporation. Todas las demás marcas y logotipos son propiedad de sus respectivos dueños a menos que se indique lo contrario.

*Page 57 Solución De Problemas Y Asistencia*

# Â **Merci**

Félicitations pour l'achat de votre lecteur MP3 et vidéo Coby®. Ce guide est fourni pour vous aider à utiliser votre lecteur sans tarder. Veuillez le lire attentivement et le conserver pour pouvoir vous y référer ultérieurement.

Pour des instructions détaillées, des informations récentes et des conseils utiles, veuillez visiter le site Web de Coby sur www.cobyusa.com.

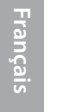

*Vous pouvez également télécharger le manuel sur le site Web de Coby sous forme de fichier PDF.* 

*Pour visualiser les documents PDF, téléchargez et installez gratuitement le lecteur Adobe Acrobat à partir du site Web Adobe sur www.adobe.com.*

### **Contenu de l'emballage**

Vérifiez que les articles mentionnés ci-dessous sont présents dans l'emballage. Si l'un de ces articles est manquant, veuillez contacter votre revendeur.

- ← Lecteur MP3 et vidéo COBY
- $\div$  Câble USB
- Écouteurs stéréo professionnels
- Guide de démarrage rapide

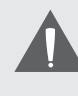

*Ce paquet peut contenir des sacs en plastique ou d'autres matériaux qui constituent un danger pour les enfants. Assurez-vous d'éliminer, en toute sécurité, tous les matériaux d'emballage après l'ouverture.*

## **Caractéristiques**

- Lecteur multimédia mince et élégant qui rentre partout
- Une solution puissante qui lit des fichiers de musique MP3 et WMA ainsi que des formats OGG et APE avancés
- Amusez-vous avec des vidéos et des photos sur un grand écran couleur de 2,4"
- Syntoniseur de radio FM avec mémoire de présélection de 40 stations
- Commandes tactiles avec rétroéclairage
- La caméra intégrés enregistre les videos et photos (MP768 uniquement)
- Haut-parleurs intégrés (MP767 et MP768 uniquement)
- Logiciel Coby Media Manager (Gestionnaire de Médias Coby) inclus
- Une pile Li-poly rechargeable

# Â **L'appareil en un coup d'oeil**

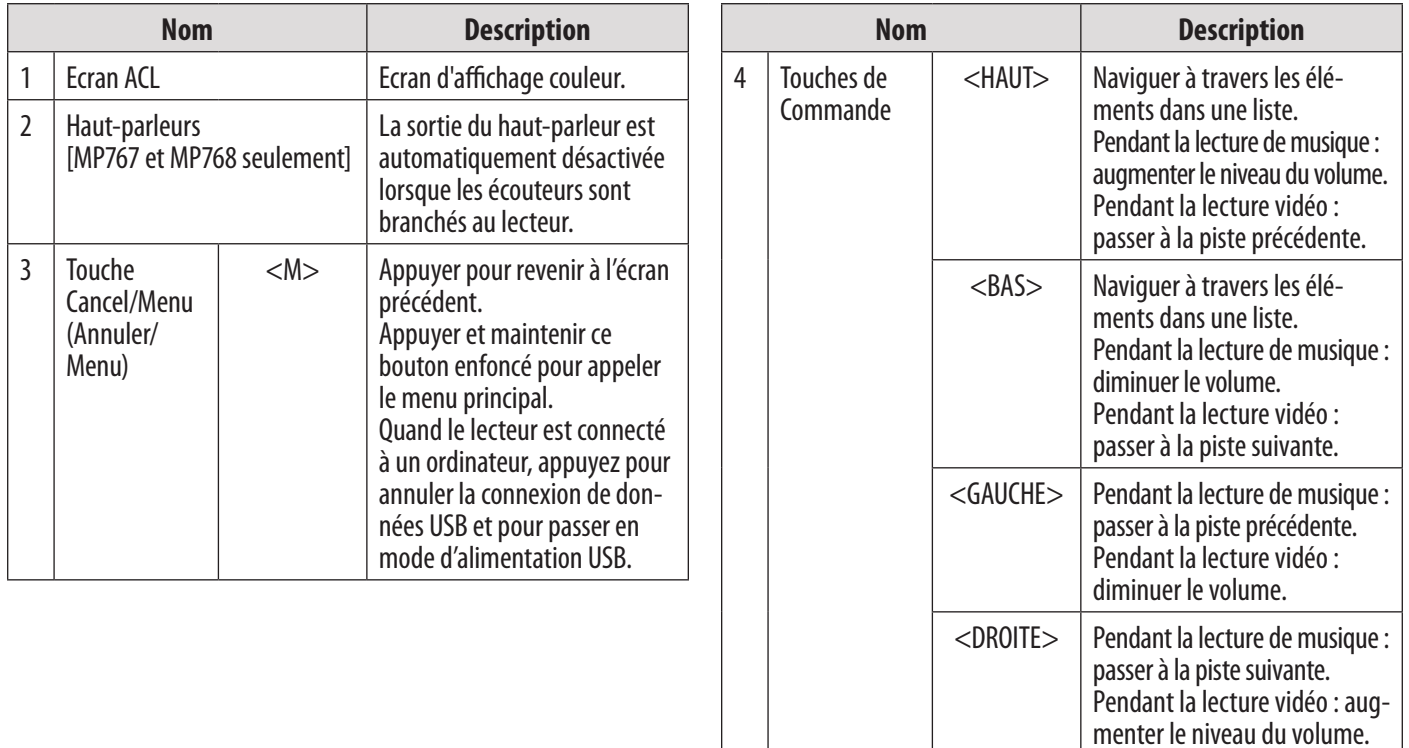

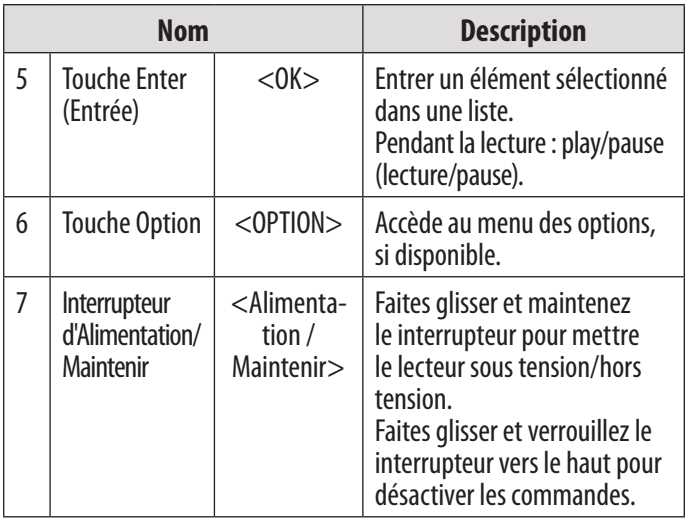

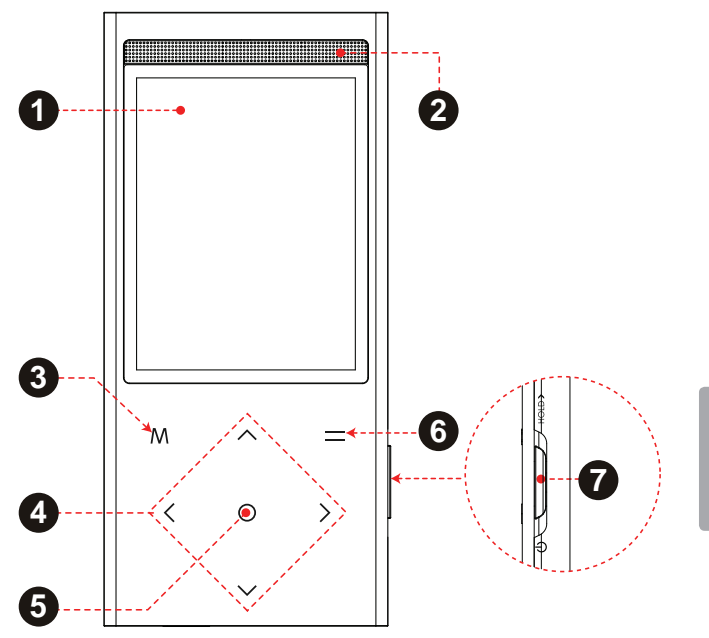

*Page 61 L'appareil En Un Coup D'oeil*

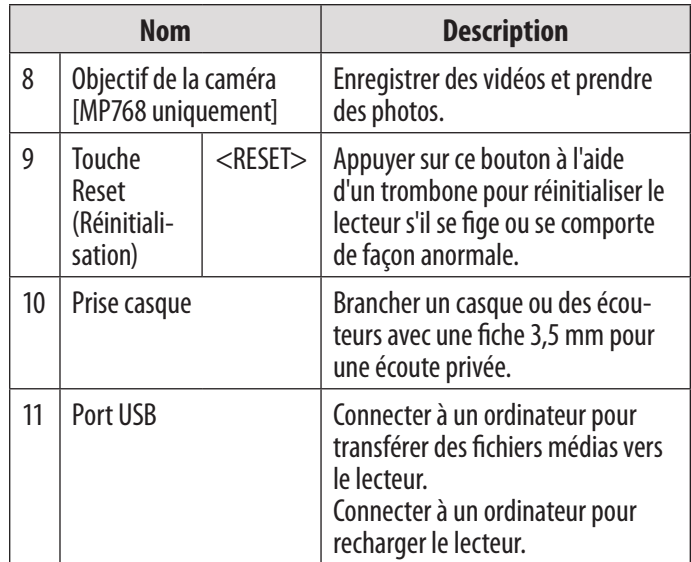

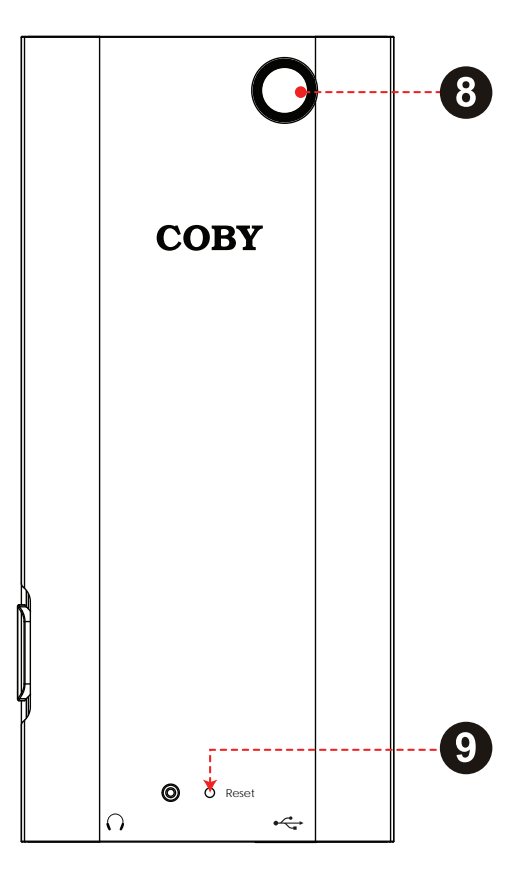

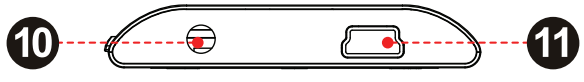

# Â **Pour démarrer**

Pour commencer la lecture des médias sur votre lecteur :

- 1. Connectez le lecteur à votre ordinateur pour charger la batterie.
- 2. Installez le logiciel "Coby Media Manager" (Gestionnaire de médias Coby) du lecteur sur votre ordinateur.
- 3. Utilisez "Coby Media Manager" pour transférer (synchroniser) les fichiers médias de votre ordinateur au lecteur.
- 4. Amusez-vous avec vos fichiers photo, musique et vidéo synchronisés sur le lecteur !

## **À propos du menu principal**

Lors de la mise en marche du lecteur, le menu principal apparaîtra. Ce menu vous permet de changer le mode du lecteur.

- Appuyer sur <HAUT> ou <BAS> pour sélectionner un mode ; appuyer sur <OK> pour entrer dans le mode.
- Appuyez et maintenez <M> pour revenir au menu principal.

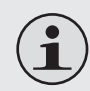

*Dans certains modes, il faudra appuyer sur <M> pour revenir au menu principal.*

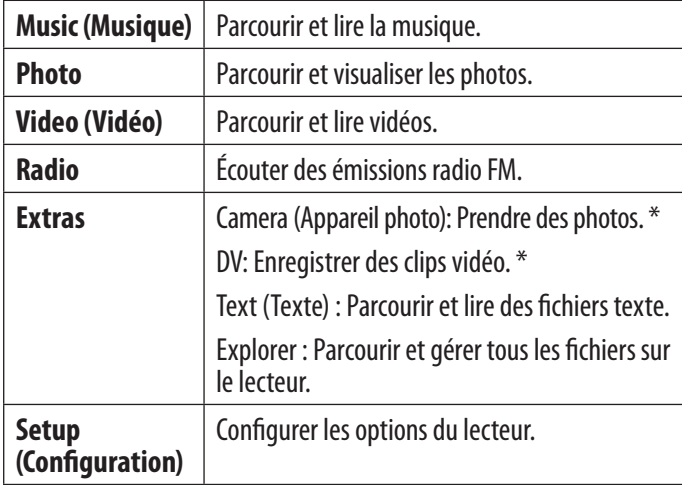

\* Disponible uniquement sur MP768.

3:45 AM **Contract Music** Photo Video Radio Text Explorer

*Page 64 Pour Démarrer*

## Â **Connecter et charger la batterie**

Lors de la première utilisation, le lecteur doit être complètement chargé pour assurer une performance optimale et préserver la longévité de la batterie. Si le lecteur n'a pas été utilisé pendant une longue période de temps, il faudra peut-être recharger la batterie.

Avec le câble USB fourni :

- 1. Connectez la petite extrémité du câble au port USB du lecteur.
- 2. Connectez la grande extrémité du câble à un port USB 2.0 grande vitesse sur votre ordinateur.

Lorsque le lecteur est connecté et en train de charger, l'avis "USB connecté" s'affichera à l'écran.

### **Conseil**

*Vous pouvez appuyer sur <M> après que le lecteur soit connecté pour annuler la connexion de données et passer au mode d'alimentation USB. Cela vous permettra d'utiliser le lecteur normalement tout en ayant l'alimentation de l'ordinateur.*

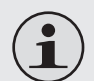

*L'ordinateur doit être allumé et non en mode veille afin de recharger la batterie.* 

*Le lecteur ne chargera pas s'il est connecté à un port USB de faible puissance.*

*Si le lecteur est connecté à l'ordinateur via un hub USB, ce dernier doit être autoalimenté pour charger la batterie.*

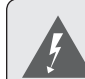

*La batterie utilisée dans cet appareil peut présenter un danger d'incendie ou de brûlure chimique si elle est malmenée. Ne démontez pas, ne brûlez pas et ne chauffez pas la batterie. Ne laissez pas la batterie dans une voiture aux fenêtres fermées ou tout endroit exposé à la lumière directe du soleil. Ne branchez pas le lecteur à une source de courant autre que celle indiquée sur l'étiquette car cela pourrait entraîner un incendie ou une électrocution.*

## Â **Installer "Coby Media Manager" (Gestionnaire de Médias Coby)**

Veuillez installer et utiliser le logiciel "Coby Media Manager" (CMM) (Gestionnaire de médias Coby) fourni sur le lecteur. Le fait d'utiliser le logiciel CMM est la façon la plus rapide de :

- Transférer (synchroniser) les fichiers médias au lecteur
- Convertir des fichiers vidéo et audio en un format compatible avec votre lecteur
- Garder le logiciel de votre lecteur à jour
- Naviguer et lire votre bibliothèque de médias sur votre ordinateur

*Coby Media Manager (Gestionnaire de Médias Coby) nécessite un ordinateur avec Microsoft Windows 7/Vista/XP ou Macintosh OS X, 100 Mo d'espace disque disponible et un port USB 1.1 (USB 2.0 recommandé pour les transferts à grande vitesse).*

## **Microsoft Windows**

1. Branchez le lecteur sur votre ordinateur au moyen du câble USB fourni. L'écran "Autoplay" s'affichera. Cliquez sur "Ouvrir le dispositif pour visualiser les fichiers à l'aide de Windows Explorer".

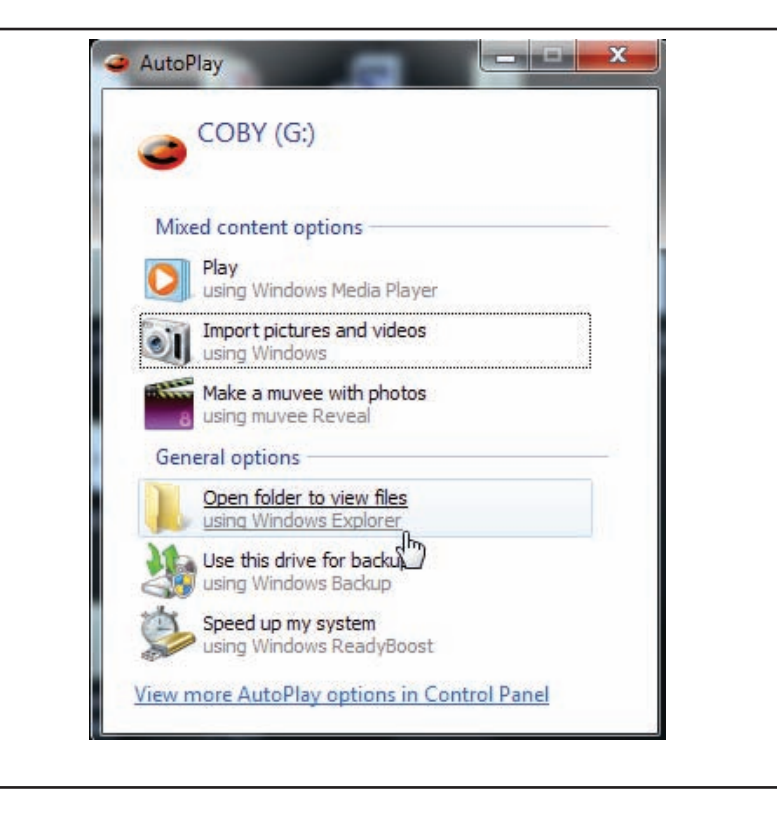

*Page 67 Installer "coby Media Manager" (gestionnaire De Médias Coby)* 

2. Double-cliquez sur l'icône du lecteur pour visualiser les fichiers stockés sur le lecteur.

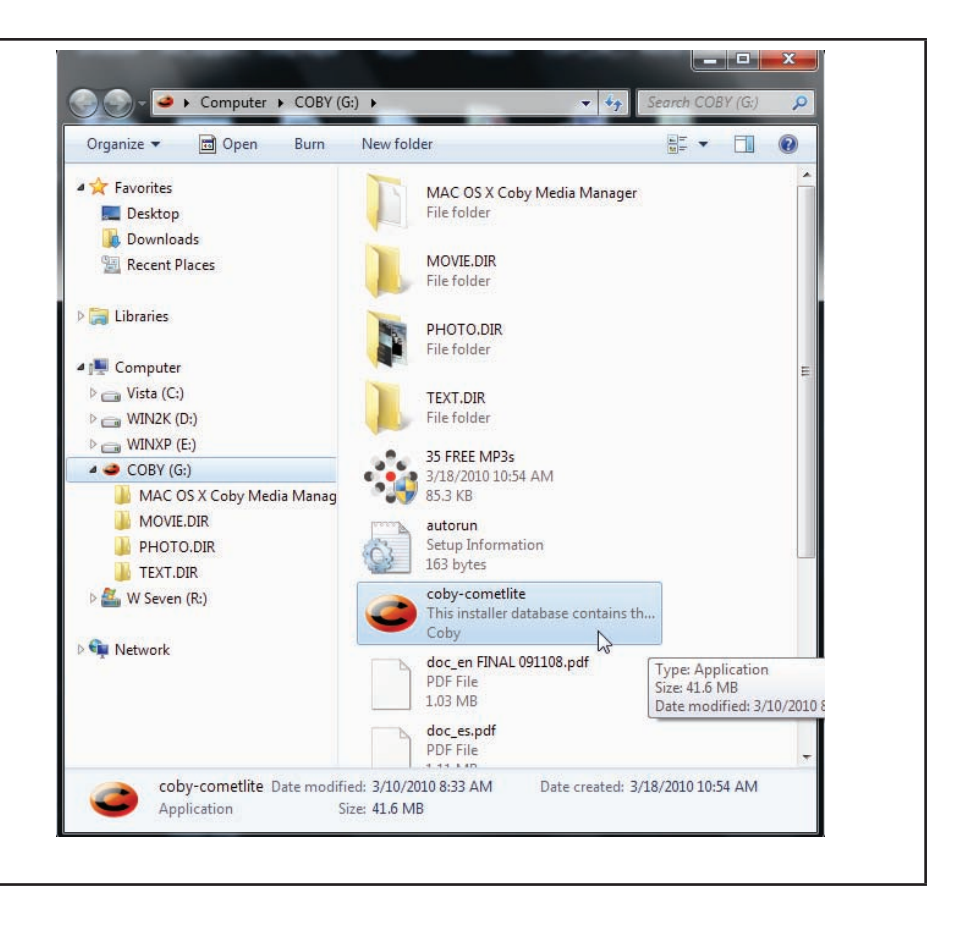

*Page 68 Installer "coby Media Manager" (gestionnaire De Médias Coby)* 

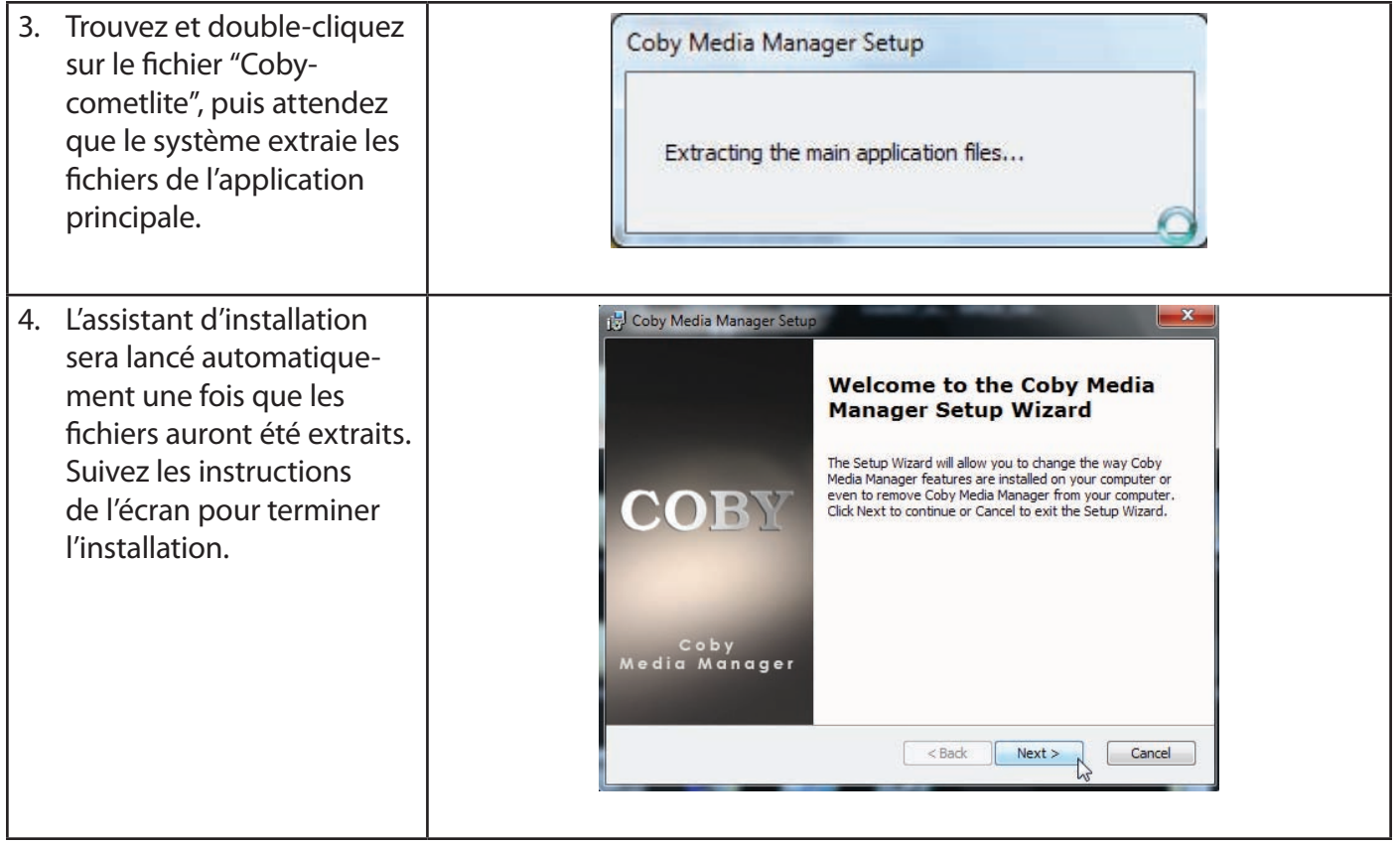

*Page 69 Installer "coby Media Manager" (gestionnaire De Médias Coby)* 

## **Macintosh OS X**

- 1. Branchez le lecteur sur votre ordinateur au moyen du câble USB fourni.
- 2. Ouvrez une fenêtre de recherche. Cliquez sur l'icône "Disque amovible" située sur le côté gauche de la fenêtre de recherche pour visualiser les fichiers stockés sur le lecteur.
- 3. Double-cliquez sur le dossier "MAC OS X Coby Media Manager" pour afficher son contenu. Trouvez et double-cliquez sur le fichier "coby-mediamanager.dmg".

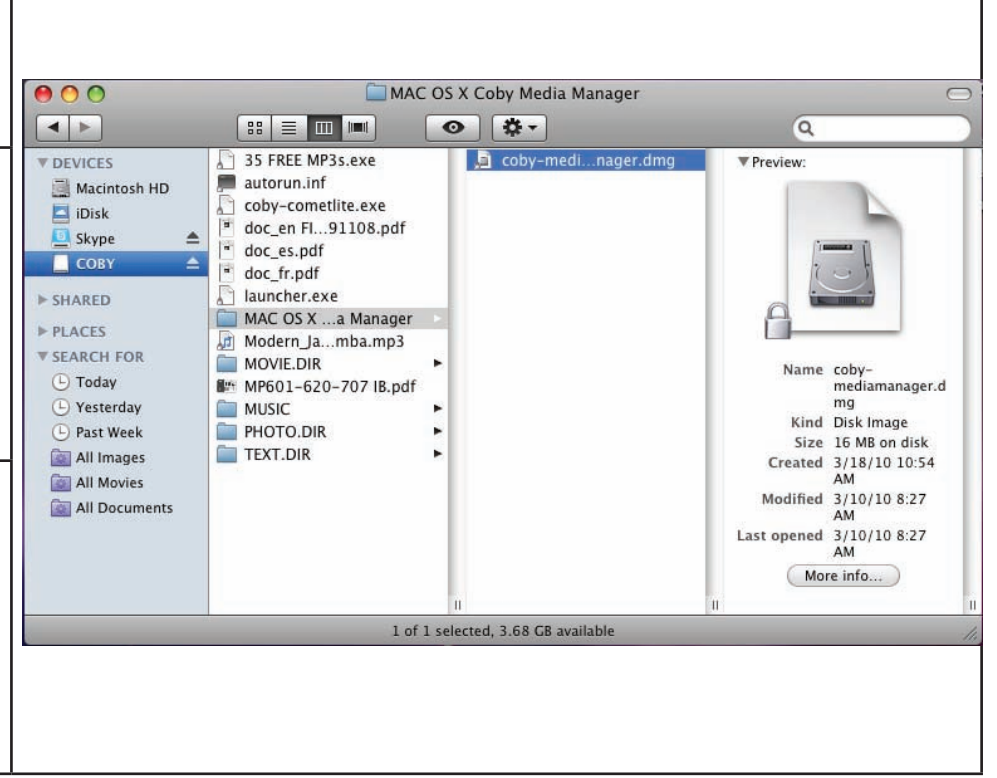

*Page 70 Installer "coby Media Manager" (gestionnaire De Médias Coby)* 

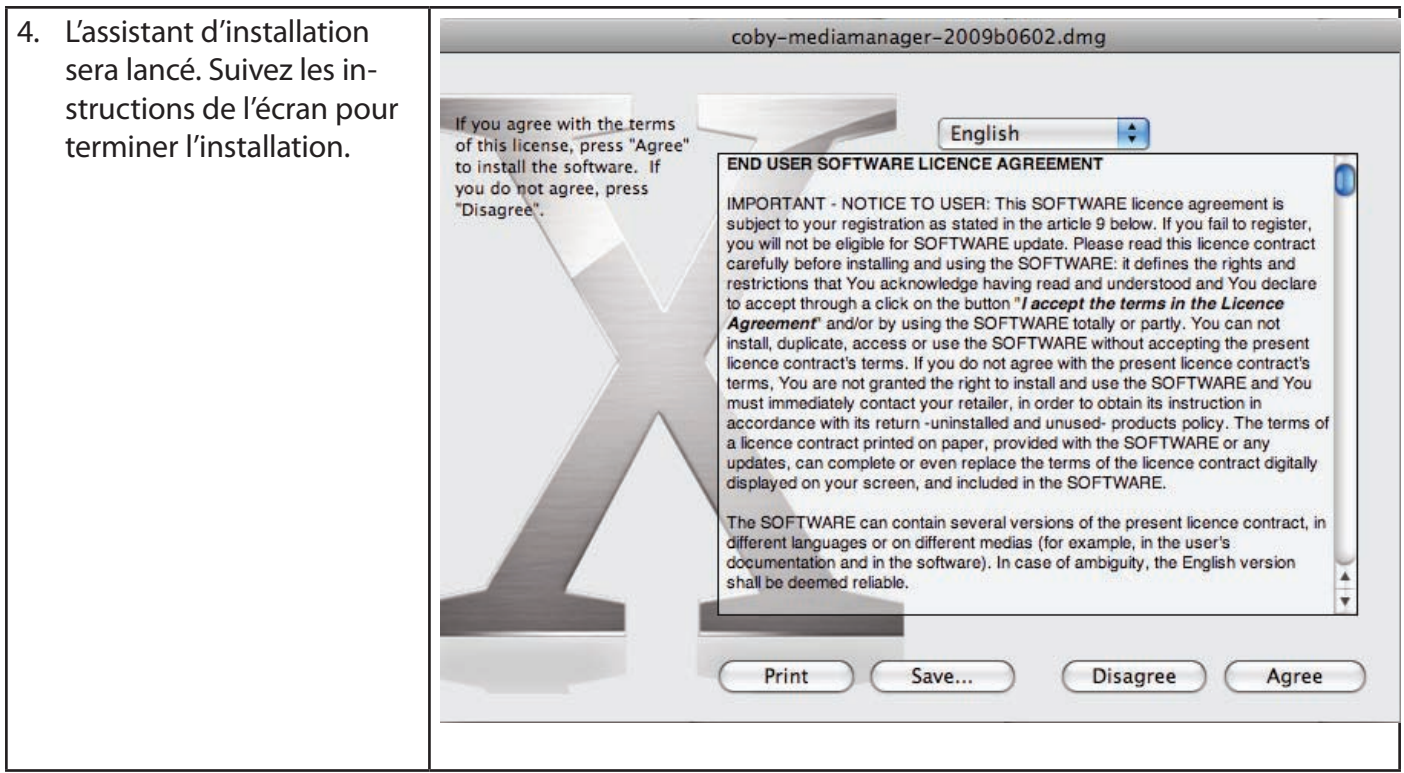

*Page 71 Installer "coby Media Manager" (gestionnaire De Médias Coby)* 

# Â **Transférer des fichiers médias sur le lecteur**

Utilisez le logiciel CMM pour transférer des fichiers média d'un ordinateur au lecteur.

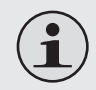

*Vous trouverez le manuel d'utilisation du logiciel CMM sur votre lecteur. Vous devrez peut-être té*lécharger et installer le lecteur Acrobat PDF gratuit d'Abobe sur **www.adobe.com/go/getreader/** *pour visualiser le manuel d'utilisation.*

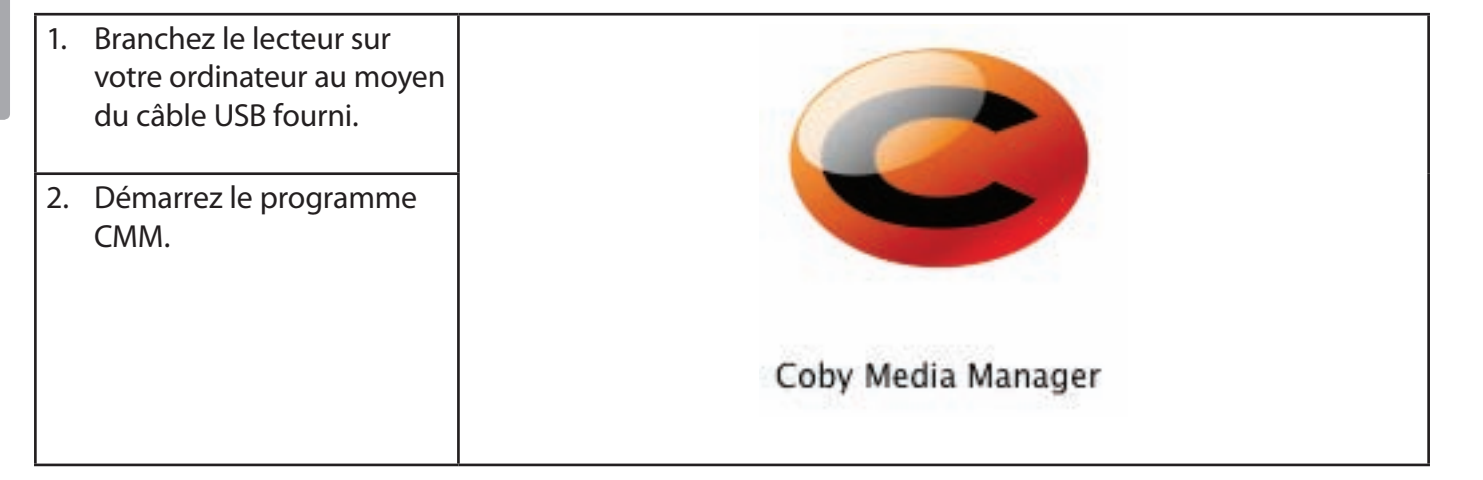
3. Pour trouver de la musique, des films et des photos sur l'ordinateur, cliquez sur les onglets musique, films ou photos situés dans le panneau de gauche.

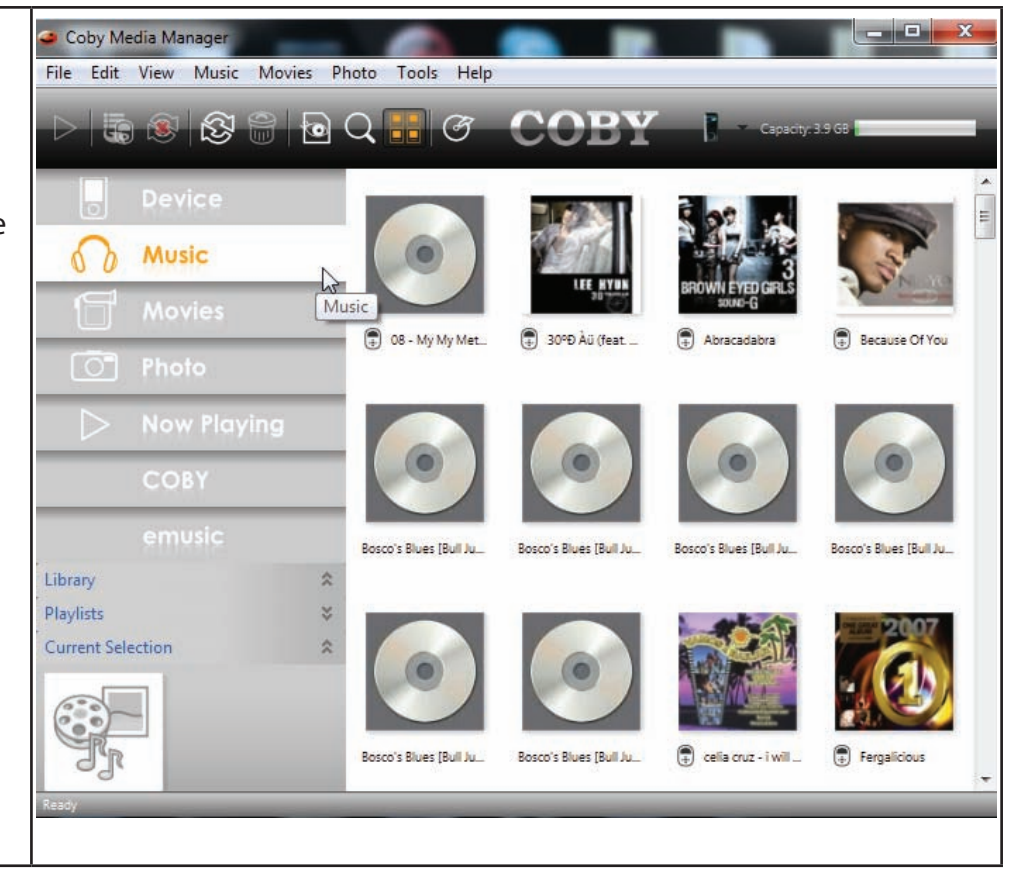

*Page 73 Transférer Des Fichiers Médias Sur Le Lecteur* 

Download from Www.Somanuals.com. All Manuals Search And Download.

4. Cliquez pour sélectionner les fichiers que vous souhaitez synchroniser, puis cliquez sur le bouton "Synchroniser la sélection" situé en haut de l'écran.

### **Conseil**

*Dans Windows, maintenez enfoncé "Shift" ou "Ctrl" sur le clavier tout en cliquant avec la souris pour sélectionner plusieurs fichiers.* 

*Dans Mac OS X, maintenez enfoncé "Command" ou "Shift" en cliquant avec la souris pour sélectionner plusieurs fichiers.*

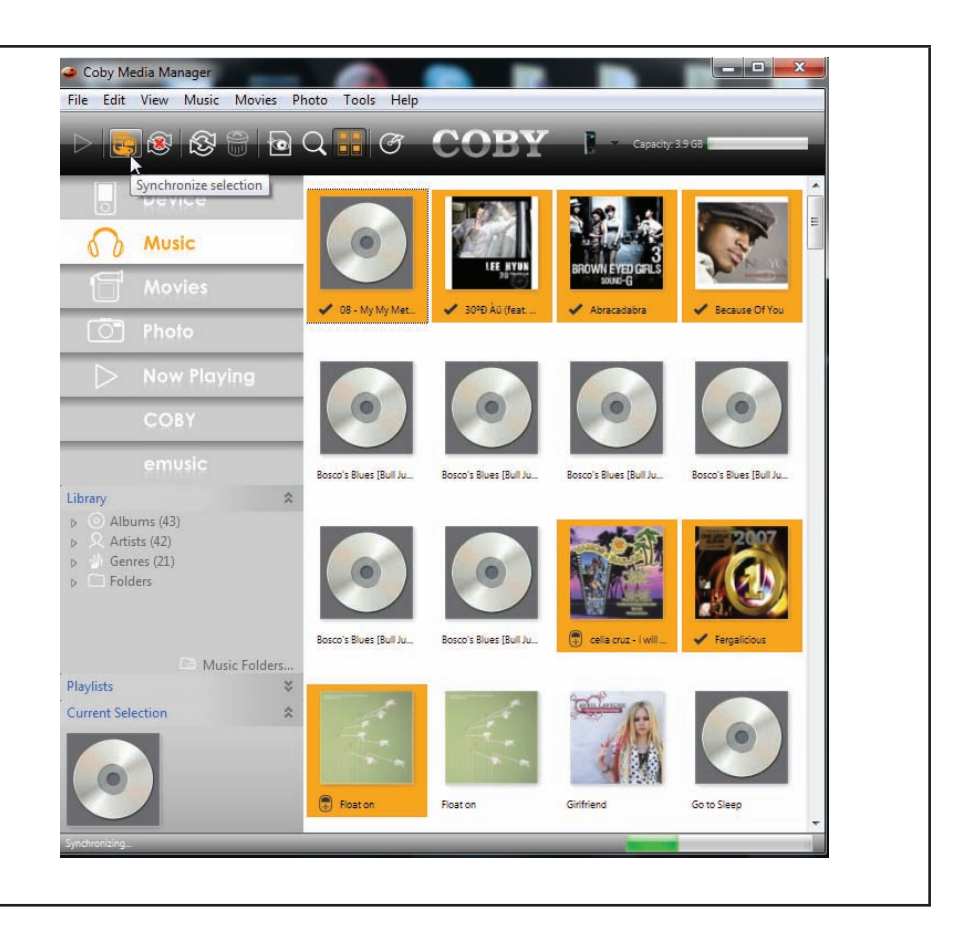

# Â **Spécifications**

S'il vous plaît visitez www.cobyusa.com pour les dernières informations produit. Conception, spécifications, et le manuel sont sujets à modifications sans préavis.

## **Série MP757**

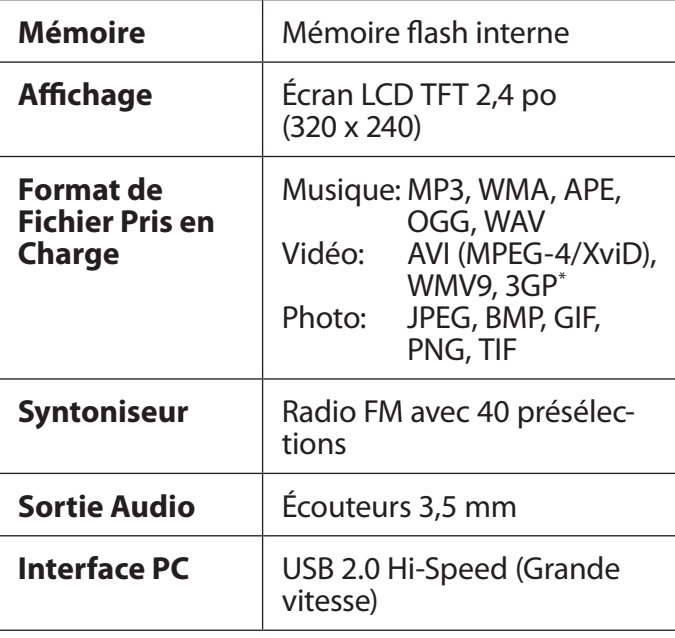

# **Série MP757**

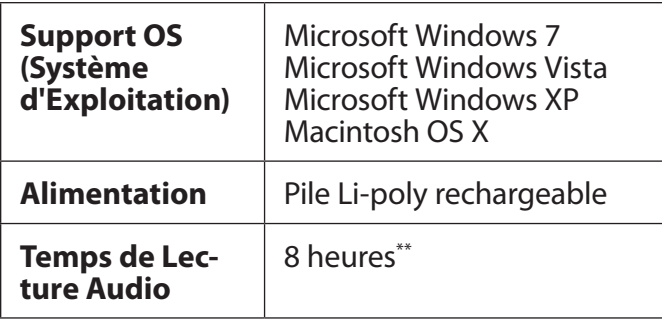

*\* Les vidéos peuvent avoir besoin d'être converties avec le logiciel fourni pour la lecture de l'appareil.*

*\*\* Temps de lecture estimé basé sur un fichier MP3 de 128kbps. Le temps réel peut varier.*

# **Série MP767**

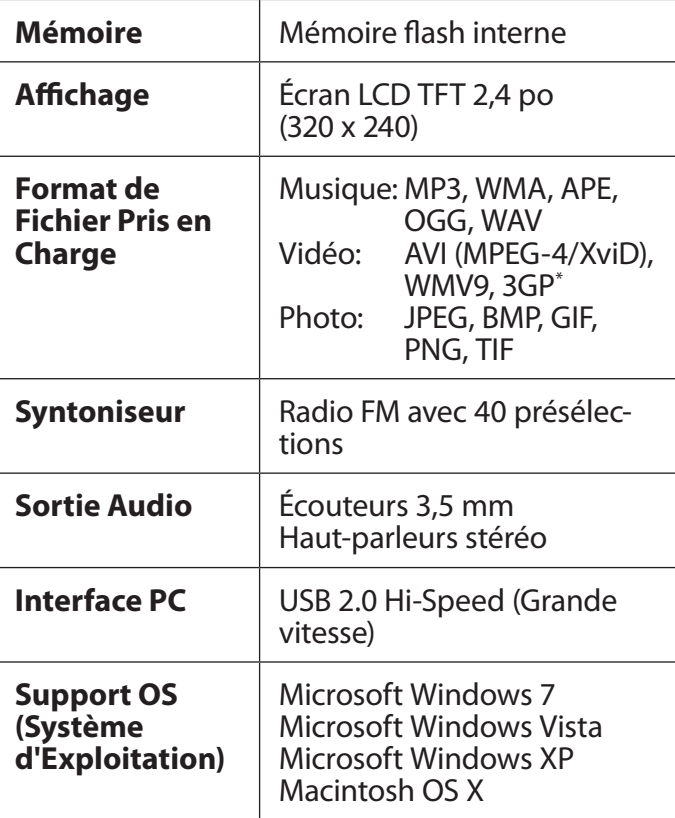

# **Série MP767**

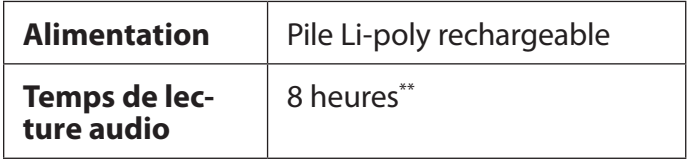

*\* Les vidéos peuvent avoir besoin d'être converties avec le logiciel fourni pour la lecture de l'appareil.*

*\*\* Temps de lecture estimé basé sur un fichier MP3 de 128kbps. Le temps réel peut varier.*

# **Série MP768**

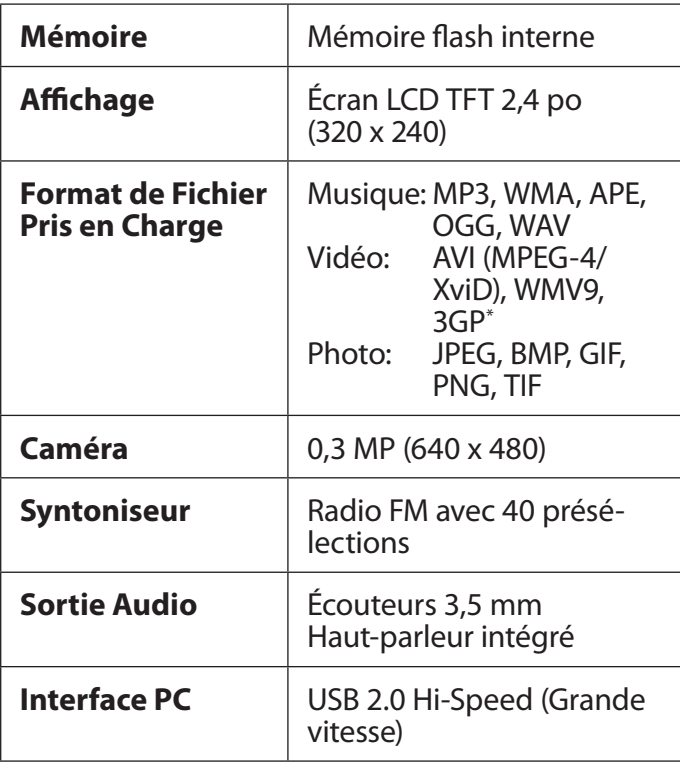

# **Série MP768**

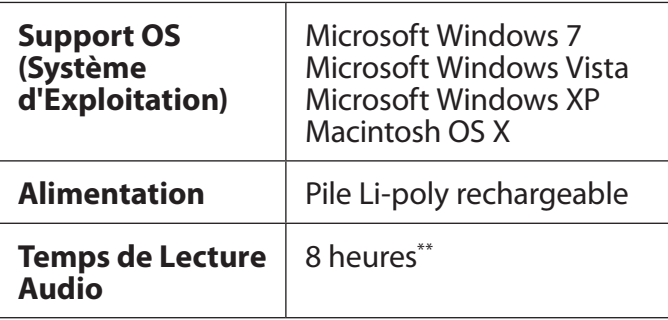

*\* Les vidéos peuvent avoir besoin d'être converties avec le logiciel fourni pour la lecture de l'appareil.*

*\*\* Temps de lecture estimé basé sur un fichier MP3 de 128kbps. Le temps réel peut varier.*

# Â **Dépannage et Assistance**

Si vous avez un problème avec cet appareil, veuillez lire le guide de dépannage ci-dessous et visitez notre site Web www.cobyusa.com pour les questions les plus fréquentes (FAQ) et des mises à jour microprogrammes. Si ces ressources ne vous aident pas à résoudre le problème, veuillez contacter le service d'assistance technique.

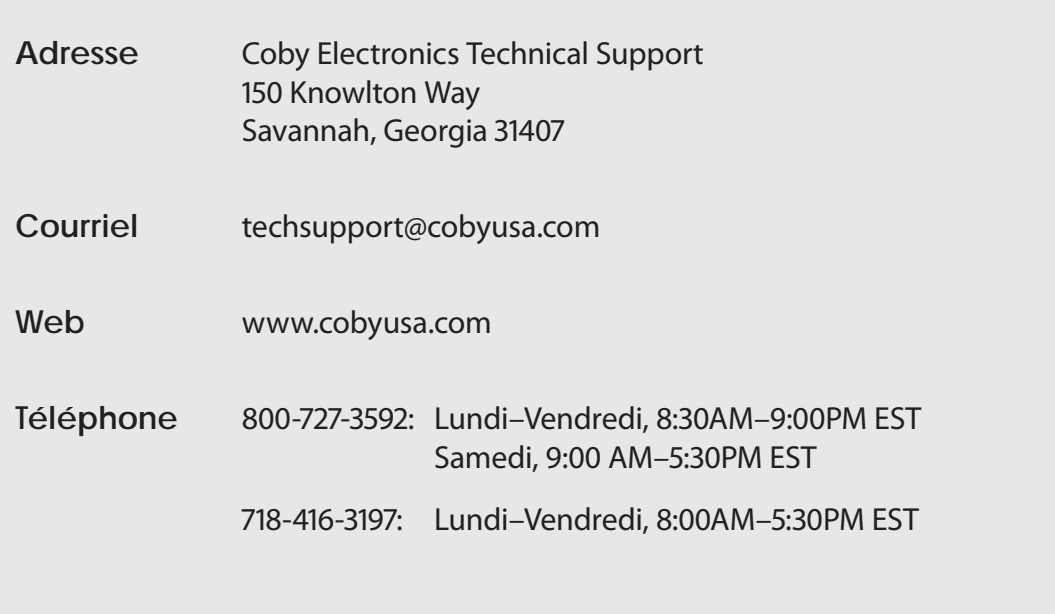

**L'appareil ne s'allume pas.**

- Assurez-vous que le lecteur est entièrement chargé. Essayez de mettre le lecteur en charge pendant la nuit (8 heures).
- Réinitialisez le lecteur (utilisez un trombone à papier pour appuyer doucement sur la touche Reset (Réinitialisation) au dos du lecteur) et essayez à nouveau.

#### **Les touches ne fonctionnent pas.**

 Réinitialisez le lecteur (utilisez un trombone à papier pour appuyer doucement sur la touche Reset (Réinitialisation) au dos du lecteur) et essayez à nouveau.

### **Je n'arrive pas à transférer des fichiers vers le lecteur.**

- Assurez-vous que l'ordinateur exécute un système d'exploitation pris en charge.
- Si vous utilisez un câble d'extension USB, assurez-vous qu'il est correctement fixé au lecteur et à l'ordinateur, ou essayez un autre câble USB.

 Assurez-vous que la mémoire du lecteur n'est pas pleine.

#### **Il n'y a pas de son pendant la lecture.**

- Vérifiez le volume.
- Assurez-vous que les écouteurs sont correctement branchés.

## **La qualité de son de la musique est faible.**

- Essayez de lire le fichier sur votre ordinateur. Si la qualité est toujours faible, téléchargez de nouveau le dossier ou essayez de l'encoder.
- Assurez-vous que le taux bit du dossier n'est pas trop bas. Plus haut est le taux bit, meilleur est le son. Le taux bit minimum conseillé est 128 kbps pour les MP3 et 96 kbps pour les WMA.
- Essayez de baisser le volume du lecteur.
- Assurez-vous que les écouteurs sont correctement branchés.

## **Le lecteur ne reconnaît pas mon fichier musical.**

- Assurez-vous que le format est compatible.
- Le fichier est peut-être protégé contre la copie et vous n'avez pas l'autorisation de le copier. Si vous pensez que c'est une erreur, contactez le service où vous avez téléchargé le dossier.

## **Les caractères LCD (ACL) sont corrompus ou quelque chose ne va pas avec l'affichage.**

- Assurez-vous d'avoir choisi la bonne langue.
- Réinitialisez le lecteur (utilisez un trombone à papier pour appuyer doucement sur la touche Reset (Réinitialisation) au dos du lecteur) et essayez à nouveau.

## **Le lecteur ne fonctionne pas correctement.**

 Réinitialisez le lecteur (utilisez un trombone à papier pour appuyer doucement sur la touche Reset (Réinitialisation) au dos du lecteur) et essayez à nouveau.

# Â **Notices de Sûreté**

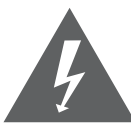

## **CAUTION**

WARNING: SHOCK HAZARD, DO NOT OPEN. AVIS: RISQUE DE CHOC ELECTRIQUE. NF PAS OUVRIR

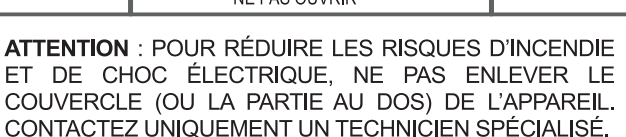

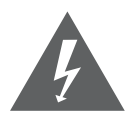

Le symbole en forme d'éclair fléché placé dans un triangle équilatéral informe l'utilisateur de la présence de "tensions dangereuses" non isolées au sein du boîtier du produit dont l'amplitude peut constituer un risque de décharge électrique.

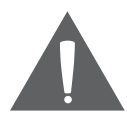

Le point d'exclamation placé dans un triangle équilatéral informe l'utilisateur que des instructions d'utilisation et de maintenance importantes sont fournies dans la documentation qui accompagne le produit.

**DA** 

*Pour de plus amples informations sur le recyclage ou la mise au rebut de ce produit, veuillez contacter les autorités locales ou les représentants de l'EIA (Alliance des industries du secteur de l'électronique) : www.eiae.org.*

#### **Information client :**

Notez ci-après le numéro de série situé sur l'appareil. Conservez ces informations pour pouvoir vous y référer ultérieurement.

Numéro du Modèle

Numéro de Série

**AVERTISSEMENT :** Afin d'éviter tout risque d'incendie ou de décharge électrique, n'exposez pas cet appareil à la pluie ou à l'humidité. Le boîtier renferme des tensions élevées dangereuses. N'ouvrez pas le boîtier de l'appareil.

**Protégez votre audition :** Les spécialistes de l'audition déconseillent l'utilisation prolongée d'écouteurs stéréo à un niveau de volume élevé. L'écoute à un niveau de volume élevé constant peut provoquer des pertes auditives. Si vous souffrez de bourdonnements dans les oreilles ou de perte d'audition, arrêtez d'utiliser les écouteurs et consultez votre médecin.

**Note:** Si ce produit s'éteint soudainement ou ne fonctionne plus, il est possible que cela soit dû à une décharge électrostatique. Dans ce cas, veuillez procéder de cette manière :

- Utilisez un trombone à papier pour appuyer sur la touche Reset au dos de l'unité.
- Rallumez l'unité.

## **Déclaration FCC**

Cet appareil est conforme avec la section 15 des Règles FCC. Le fonctionnement est sujet aux deux conditions suivantes :

(1) Cet appareil ne peut causer d'interférences dangereuses, et

(2) Cet appareil doit accepter toute interférence, y compris une interférence pouvant causer une action non souhaitée.

**Note:** Cet équipement a été testé et déclaré conforme aux limites de la classe B des équipements digitaux, conformément à la section 15 des Règles FCC. Ces limites ont été créées pour fournir une protection raisonnable contre des interférences néfastes au sein d'une installation résidentielle. Cet équipement génère, utilise et peut émettre de l'énergie de fréquence radio, qui, si non installée et utilisée correctement pourrait causer des interférences néfastes aux communications radio. Cependant, il n'y a aucune garantie qu'il n'y aura pas d'interférences. Si cet appareil cause des interférences sur la réception radio ou télé, ce qui peut être déterminé en allumant et en éteignant cet appareil, nous vous encourageons à essayer de corriger la situation de la manière suivante :

- Réorientez ou changez la position de l'antenne.
- Augmentez la séparation entre l'appareil et le récepteur.
- Branchez l'appareil à une prise différente de celle du récepteur.
- Consultez votre représentant en ventes ou un technicien qualifié.

L'utilisation de câbles électriques protégés est requise pour être conforme aux limites de la classe B et la sous-partie B de la section 15 des règles FCC.

Ne pas effectuer de changements ou de modifications a cet appareil, à moins que cela ne soit indiqué dans ce manuel. Si de telles modifications devaient être faites, il faudra peut-être que vous arrêtiez d'utiliser cet appareil.

Do not make any changes or modifications to the equipment unless otherwise specified in the manual. If such changes or modifications should be made, you could be required to stop operation of the equipment.

#### **Consignes de Sécurité Importantes**

- 1. Lisez les instructions : Toutes les instructions de sécurité et de fonctionnement devraient être lues avant utilisation.
- 2. Gardez ces instructions : Vous devriez conserver ce manuel pour référence future.
- 3. Mises en garde : Vous devriez respecter tous les avertissements et toutes les instructions pour ce produit.
- 4. Suivez les instructions : Vous devriez suivre toutes les instructions d'usage.
- 5. Nettoyage : Débranchez ce produit avant de le nettoyer. Ne pas utiliser de nettoyants liquides ou en aérosol. Utilisez un chiffon humide pour nettoyer.
- 6. Attaches : N'utilisez que les attaches recommandées par le fabricant. L'utilisation d'autres attaches pourrait être dangereuse.
- 7. Eau et humidité : Ne pas utiliser ce produit près d'une source d'eau (par ex. près d'une baignoire, d'un évier, de la machine à laver, dans une cave humide ou près d'une piscine, etc.).
- 8. Ventilation : Les fentes et ouvertures du boîtier sont prévues pour la ventilation afin d'assurer le fonctionnement fiable du produit et de le protéger contre une éventuelle surchauffe. Ces ouvertures ne devraient jamais être bloquées par un lit, un canapé, un tapis ou similaire. Ce produit ne devrait jamais être posé sur

une installation murale, comme une étagère, à moins que la ventilation ne soit adéquate et que les instructions du fabricant n'aient été suivies.

- 9. Sources de courant : Ce produit ne devrait fonctionner qu'avec le type de courant indiqué sur l'étiquette. Si vous n'êtes pas certain du type de courant, demandez à votre représentant commercial ou à votre compagnie d'électricité. Pour les produits fonctionnant avec une pile ou autres sources, veuillez consulter les instructions.
- 10. Surcharge : Ne pas faire de multiples branchements dans les prises, avec les rallonges électriques ou des multiprises car cela pourrait entraîner un incendie ou une électrocution.
- 11. Insertion d'objet ou de liquide: N'insérez jamais d'objets de quelque sorte que ce soit dans cet appareil par le biais des fentes car ils pourraient entrer en contact avec des points de voltage ou des pièces, provoquant ainsi un risque d'incendie ou de choc électrique. Ne jamais renverser de liquide sur cet appareil.
- 12. Maintenance : Ne tentez pas de réparer ce produit vous-même; ouvrir ou enlever l'enveloppe du produit pourrait vous exposer à un voltage dangereux ou à d'autres risques. Ne faire appel qu'à des professionnels qualifiés.
- 13. Dégâts requérant des réparations : Débranchez cet appareil et confiez-le à un professionnel qualifié dans les cas de figure suivants : a) le cordon d'alimentation est endommagé ou la prise est défectueuse ; b) du liquide s'est déversé dans l'appareil ou des objets s'y sont glissés ; c) l'appareil est entré en contact avec de la pluie ou de l'eau ; d) l'appareil ne fonctionne pas correctement bien que les consignes d'installation aient été respectées. Effectuez uniquement les réglages indiqués dans les consignes d'installation car d'autres réglages incorrects risquent de provoquer des dommages nécessitant la plupart du temps l'intervention prolongée d'un technicien qualifié pour restaurer le fonctionnement normal du produit ; e) l'appareil est tombé ou endommagé ; f) l'appareil vous semble nettement moins performant qu'auparavant, indiquant ainsi la nécessité de recourir à une réparation.
- 14. Pièces détachées : Si des pièces détachées sont requises, assurez-vous que le technicien utilise les mêmes pièces que le fabricant ou des pièces ayant les mêmes caractéristiques que les originales. Des substitutions non autorisées pourraient causer un incendie, une électrocution ou autres dangers.
- 15. Contrôle de routine : Si des réparations ont été effectuées sur ce produit, demandez au technicien de faire les contrôles de sécurité recommandés par le fabricant afin de déterminer que l'appareil est en bonne condition de fonctionnement.

16. Chaleur : Ce produit devrait être placé loin de sources de chaleur comme des radiateurs, des indicateurs de chaleur, de cuisinières ou autres produits (y compris des amplificateurs) étant source de chaleur.

### **Avis Juridiques et de la Marque**

Coby est une marque déposée de Coby Electronics Corporation. Toutes les autres marques et logos sont la propriété de leurs propriétaires respectifs, sauf indication contraire.

#### *Page 84 Dépannage Et Assistance*

# **Coby Electronics Corp.**

1991 Marcus Ave, Suite 301 Lake Success, NY 11042

www.cobyusa.com www.ecoby.com

Coby is a registered trademark of Coby Electronics Corporation. Printed in China.

COBY es la marca registrada de COBY Electronics Corporation. Imprimido en China.

Coby est une marque de fabrique de Coby Electronics Corporation. Imprimé en Chine.

757AC 767AC 768AC ESG v1.0

Free Manuals Download Website [http://myh66.com](http://myh66.com/) [http://usermanuals.us](http://usermanuals.us/) [http://www.somanuals.com](http://www.somanuals.com/) [http://www.4manuals.cc](http://www.4manuals.cc/) [http://www.manual-lib.com](http://www.manual-lib.com/) [http://www.404manual.com](http://www.404manual.com/) [http://www.luxmanual.com](http://www.luxmanual.com/) [http://aubethermostatmanual.com](http://aubethermostatmanual.com/) Golf course search by state [http://golfingnear.com](http://www.golfingnear.com/)

Email search by domain

[http://emailbydomain.com](http://emailbydomain.com/) Auto manuals search

[http://auto.somanuals.com](http://auto.somanuals.com/) TV manuals search

[http://tv.somanuals.com](http://tv.somanuals.com/)